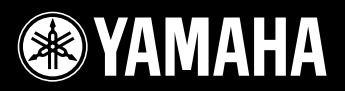

# AVANTGRAND  $N3/N2$

Manual do Proprietário Manuale di istruzioni Gebruikershandleiding Podręcznik użytkownika Antes de usar o instrumento, não se esqueça de ler "PRECAUÇÕES" nas páginas 6 - 7. N3: para obter informações sobre como montar a unidade, consulte as instruções ao final deste manual.

Prima di utilizzare lo strumento, accertarsi di aver letto la sezione "PRECAUZIONI", alle pagine 6 - 7.

N3: Per informazioni sull'assemblaggio dell'unità, fare riferimento alle istruzioni alla fine del presente manuale.

Lees 'VOORZICHTIG' op pagina 6-7 voordat u dit instrument gebruikt.

N3: raadpleeg de instructies achter in deze handleiding voor informatie over de montage van het apparaat.

Przed rozpoczęciem korzystania z instrumentu należy dokładnie przeczytać rozdział "ZALECENIA" na stronach 6-7. N3: Informacje dotyczące montażu instrumentu znajdują się w instrukcjach na końcu niniejszego podręcznika.

**PL NL IT PT**

# Pianino hybrydowe

# AVANTGRAND

**Ponad 100 lat doświadczeń w produkcji fortepianów oraz najnowsze osiągnięcia technologii pozwoliły firmie Yamaha wprowadzić do oferty pianino hybrydowe akustyczno-cyfrowe, które spełnia oczekiwania współczesnych muzyków.** 

## **Czułość tradycyjnego fortepianu akustycznego ze specjalnym mechanizmem młoteczkowym i klawiaturą fortepianu**

Ten najnowszy, innowacyjny instrument pozwala osiągnąć wyjątkową ekspresję dźwięków prawdziwego fortepianu dzięki doskonale dopasowanej czułości i wyjątkowej reakcji. Dziesięciolecia doświadczeń w produkcji fortepianów pozwoliły firmie Yamaha na wprowadzenie do modelu Avant Grand unikatowego, a jednocześnie tradycyjnego mechanizmu młoteczkowego, w którym młoteczki uderzają struny od spodu, tak jak w tradycyjnym fortepianie. Działanie mechanizmu młoteczkowego oraz wyważenie każdego młoteczka starannie dobrano, aby ten rewolucyjny instrument zapewniał wyjątkowo naturalne i stylowe doznania. Instrument ma także klawisze z prawdziwego drewna, tak jak w tradycyjnym fortepianie. Białe klawisze są wykonane ze specjalnego materiału o nazwie Ivorite, który ma imitować w dotyku naturalną kość słoniową.

W efekcie uzyskano zadziwiająco ekspresyjną klawiaturę, na której palce lekko tańczą podczas gry szybkich pasaży, i osiadają mocno w czasie odtwarzania powolnych pasaży, co daje wrażenia daleko wykraczające poza możliwości innych pianin cyfrowych.

## **Realistyczny nastrój brzmienia fortepianu**

W instrumencie N3/N2 zastosowano nową, oryginalną technologię firmy Yamaha umożliwiającą generowanie czterokanałowego dźwięku, opartego na wielu próbkach brzmień fortepianowych. Brzmienia są nagrywane po stronach lewej i prawej, a także pośrodku oraz z tyłu fortepianu, zapewniając wykonawcom bogaty rezonans i moc dźwięku dostępną dotychczas tylko w tradycyjnych fortepianach.

Instrument wykorzystuje również nowy czterokanałowy system wielogłośnikowy, w którym każdy głośnik jest wyposażony we własny wzmacniacz. Jest to istotne w celu zachowania integralności dźwiękowej w każdym zakresie częstotliwości. Każda partia muzyczna i wszystkie jej niuanse są odtwarzane naturalnie i czysto. Ponadto instrument N3 jest wyposażony w specjalny płaski rezonator wewnątrz instrumentu w celu wzmocnienia ekspresyjnej odpowiedzi dźwięku, która brzmi wyjątkowo realistycznie w wysokim rejestrze.

## **Rezonans tradycyjnego fortepianu**

W modelu Avant Grand zastosowano specjalny systemem TRS (Tactile Response System) realistycznie odtwarzający rezonans instrumentu lub wibrowanie, które odczuwa się przez klawisze lub pedały w czasie gry na tradycyjnym fortepianie. Można włączać lub wyłączać tę funkcję oraz dopasować siłę wibrowania na trzech poziomach.

### **Elastyczne sterowanie głośnością**

W odróżnieniu od fortepianów akustycznych model Avant Grand umożliwia pełną kontrolę nad głośnością instrumentu, pozwalając dopasować żądany poziom. Można także grać lub słuchać w odosobnieniu dzięki dwóm parom słuchawek. Innowacyjny system TRS zapewnia wrażenia naturalnego wibrowania tradycyjnego fortepianu akustycznego nawet w czasie korzystania ze słuchawek.

# **Spis treści**

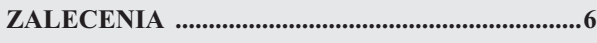

# **[Wprowadzenie](#page-7-0)**

Rozpoczynanie gry na nowym instrumencie Avant Grand!

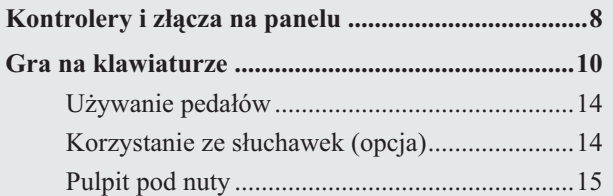

## **[Operacje zaawansowane](#page-15-0)**

W tym rozdziale wyjaśniono, jak wprowadzać szczegółowe ustawienia różnych funkcji instrumentu.

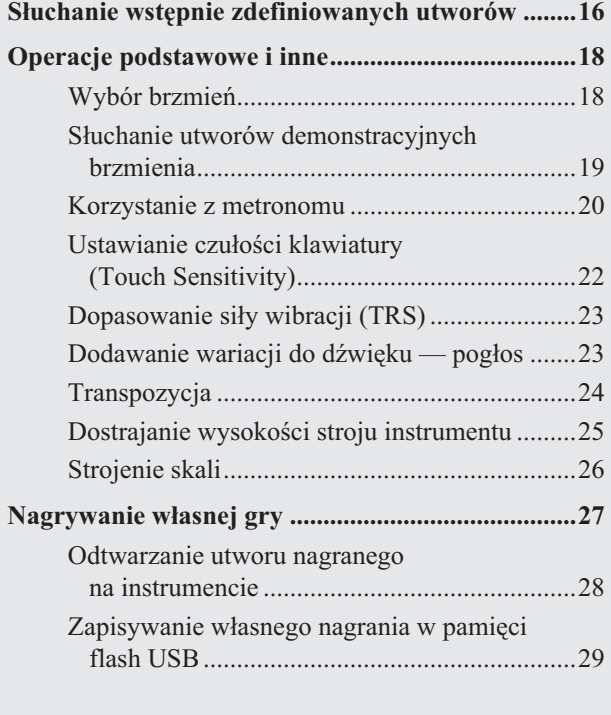

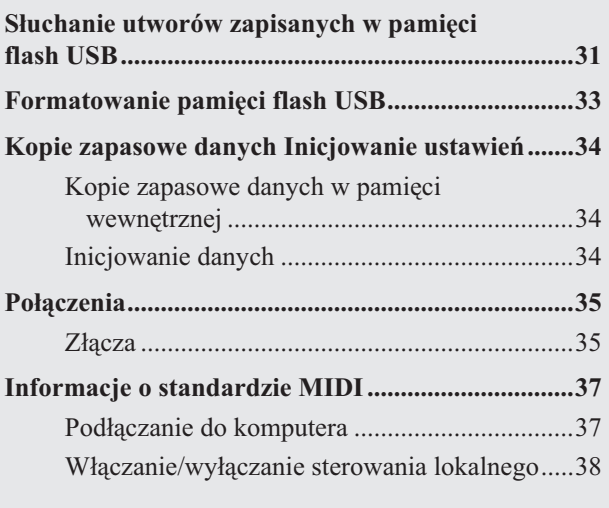

# **[Dodatek](#page-38-0)**

Przedstawiono tu listę komunikatów pojawiających się na wyświetlaczu, skrócony opis działania i inne informacje.

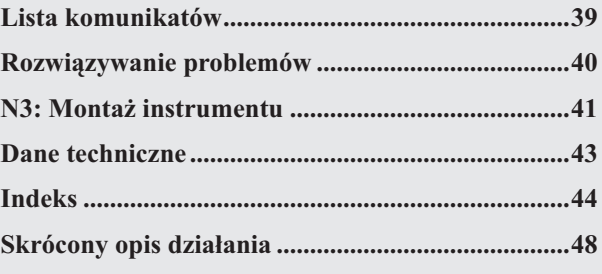

### <span id="page-4-2"></span>**Wyposażenie**

Podręcznik użytkownika

- Przewód zasilający prądu zmiennego
- $\Box$  Uchwyty mocujące przewody (3 szt.)
- Filcowa pokrywa klawiatury
- Ławka\*
	- \* Dołączone lub opcjonalne, zależnie od kraju
- Formularz rejestracyjny użytkownika produktu firmy Yamaha\*

Numer identyfikacyjny produktu (PRODUCT ID) na piśmie będzie potrzebny do wypełnienia formularza rejestracyjnego.

## <span id="page-4-1"></span><span id="page-4-0"></span>**Broszura Data List**

Materiały referencyjne związane z MIDI, takie jak Format danych MIDI oraz Schemat implementacji MIDI, można pobrać z biblioteki Yamaha Manual Library.

Połącz się z Internetem i w następującej witrynie, w polu tekstowym Model Name (Nazwa modelu) wpisz nazwę modelu instrumentu (np. "N3"), a następnie kliknij przycisk Search (Szukaj).

### **Biblioteka podręczników firmy Yamaha**

http://www.yamaha.co.jp/manual/english/

Ilustracje i przedstawienia wyświetlacza zamieszczone w tej instrukcji służą jedynie do celów instruktażowych i mogą się nieco różnić od tego, co widać na instrumencie.

Zawarte w tym podręczniku ilustracje przedstawiające panel pochodzą z instrumentu N3.

# <span id="page-5-1"></span>ZALECENIA

# <span id="page-5-0"></span>PRZECZYTAJ UWAŻNIE PRZED PODJĘCIEM DALSZYCH CZYNNOŚCI

\* Przechowuj niniejszą instrukcję w bezpiecznym miejscu do wykorzystania w przyszłości.

# **OSTRZEŻENIE**

**Zawsze przestrzegaj opisanych poniżej podstawowych zaleceń dotyczących bezpieczeństwa, aby zapobiec poważnym zranieniom lub nawet śmierci na skutek porażenia prądem elektrycznym, zwarcia, urazów, pożaru lub innych zagrożeń. Zalecenia te odnoszą się między innymi do następujących zagrożeń:**

### **Zasilanie i przewód zasilający**

- **•** Zawsze stosuj napięcie odpowiednie do używanego instrumentu. Wymagane napięcie jest podane na tabliczce znamionowej instrumentu.
- **•** Okresowo sprawdzaj stan gniazdka elektrycznego oraz usuwaj bród i kurz, który może się w nim gromadzić.
- **•** Używaj wyłącznie przewodu zasilającego i wtyczki dostarczonych z instrumentem.
- **•** Nie umieszczaj przewodu zasilającego w pobliżu źródeł ciepła, takich jak grzejniki lub kaloryfery. Unikaj nadmiernego zginania przewodu, gdyż może to doprowadzić do jego uszkodzenia. Nie stawiaj na nim ciężkich przedmiotów ani nie układaj go w miejscu, w którym może być nadepnięty, pociągnięty lub przejechany.

#### **Zakaz otwierania**

**•** Nie otwieraj instrumentu, nie demontuj jego części wewnętrznych i nie próbuj ich w żaden sposób modyfikować. Instrument nie ma żadnych części, które mogą być naprawiane przez użytkownika. Jeśli działanie instrumentu jest nieprawidłowe, należy natychmiast przestać z niego korzystać i przekazać go do naprawy wykwalifikowanym pracownikom serwisu firmy Yamaha.

### **Ostrzeżenie przed wodą**

- **•** Chroń instrument przed deszczem. Nie używaj go w pobliżu wody oraz w warunkach dużej wilgotności. Nie stawiaj na instrumencie naczyń z płynem, który może się wylać i dostać do jego wnętrza. Jeżeli jakakolwiek ciecz, np. woda, przedostanie się do wnętrza instrumentu, natychmiast go wyłącz i wyjmij wtyczkę przewodu zasilającego z gniazdka. Następnie przekaż instrument do sprawdzenia wykwalifikowanym pracownikom serwisu firmy Yamaha.
- **•** Nigdy nie wkładaj ani nie wyjmuj wtyczki elektrycznej mokrymi rękami.

#### **Ostrzeżenie przed ogniem**

**•** Nie stawiaj na instrumencie płonących przedmiotów, takich jak świece. Płonący przedmiot może się przewrócić i wywołać pożar.

#### **Niepokojące objawy**

**•** Jeśli przewód zasilający bądź wtyczka wyglądają na uszkodzone, wystąpi nagłe wyciszenie dźwięku, pojawi się dziwny zapach lub zacznie wydobywać się dym, natychmiast wyłącz urządzenie, wyjmij przewód elektryczny z gniazdka i przekaż instrument do naprawy wykwalifikowanym pracownikom serwisu firmy Yamaha.

# PRZESTROGA

**Zawsze przestrzegaj opisanych poniżej podstawowych zaleceń dotyczących bezpieczeństwa, aby zapobiec zranieniu siebie i innych osób oraz uszkodzeniu instrumentu lub innego mienia. Zalecenia te odnoszą się między innymi do następujących zagrożeń:**

#### **Zasilanie i przewód zasilający**

- **•** Podczas wyciągania wtyczki przewodu elektrycznego z gniazdka instrumentu lub gniazdka ściennego zawsze trzymaj za wtyczkę, a nie za przewód. Pociąganie za przewód może spowodować jego uszkodzenie.
- **•** Wyciągaj wtyczkę z gniazdka ściennego, jeśli instrument nie jest używany przez dłuższy czas oraz podczas burzy.
- **•** Nie podłączaj instrumentu do gniazdka elektrycznego przez rozgałęziacz. Takie podłączenie może obniżyć jakość dźwięku lub spowodować przegrzanie gniazdka.

### **Montaż (N3)**

**•** Przeczytaj uważnie załączoną dokumentację z opisem przebiegu montażu. Składanie części instrumentu w nieprawidłowej kolejności może spowodować uszkodzenie instrumentu lub obrażenia ciała.

#### **Lokalizacja**

- **•** Chroń instrument przed nadmiernym zapyleniem i wstrząsami, a także wysokimi i niskimi temperaturami (np. z powodu słońca, umieszczenia zbyt blisko grzejnika lub pozostawienia w samochodzie). Pozwala to zapobiec odkształceniom obudowy lub uszkodzeniom wewnętrznych elementów.
- **•** Nie używaj instrumentu w pobliżu odbiorników telewizyjnych lub radiowych, sprzętu stereo, telefonów komórkowych i innych urządzeń elektrycznych. Może to spowodować generowanie zakłóceń przez instrument lub inne urządzenia.
- **•** Nie pozostawiaj instrumentu w niestabilnej pozycji, gdyż może się przewrócić lub spaść.
- **•** Przed przeniesieniem instrumentu odłącz wszystkie podłączone do niego przewody.

**•** Konfigurując urządzenie upewnij się, że ścienne gniazdko elektryczne, z którego chcesz korzystać, jest łatwo dostępne. W przypadku jakichkolwiek problemów lub nieprawidłowego działania natychmiast wyłącz zasilanie i wyjmij wtyczkę z gniazdka ściennego. Nawet jeśli zasilanie jest wyłączone, urządzenie wciąż pobiera prąd o minimalnym natężeniu. Jeśli nie będzie ono używane przez dłuższy czas, pamiętaj o wyjęciu wtyczki przewodu zasilającego ze ściennego gniazdka elektrycznego.

#### **Połączenia**

**•** Przed podłączeniem instrumentu do innych komponentów elektronicznych odłącz je od zasilania. Przed włączeniem lub wyłączeniem zasilania wszystkich komponentów ustaw wszystkie poziomy głośności na minimum. Upewnij się, że poziomy głośności wszystkich komponentów zostały ustawione na minimum, a następnie stopniowo zwiększaj głośność w trakcie gry na instrumencie, aby osiągnąć żądany poziom odsłuchu.

#### **Konserwacja**

- **•** Za pomocą miękkiej szmatki delikatnie zetrzyj kurz i brud. Nie należy używać przy tym zbyt dużej siły, ponieważ małe cząstki brudu mogą porysować wykończenie instrumentu.
- **•** Do czyszczenia instrumentu używaj miękkiej, suchej lub lekko wilgotnej szmatki. Nie stosuj rozpuszczalników, płynów czyszczących oraz chusteczek nasączanych środkiem chemicznym.
- **•** W przypadku nadmiernych wahań temperatury i wilgotności, może dojść do skraplania się pary i pojawienia się wody na powierzchni instrumentu. Jeżeli woda nie zostanie usunięta, w wyniku jej absorpcji, może dojść do uszkodzenia drewnianych elementów instrumentu. Pamiętaj, aby natychmiast wytrzeć wodę za pomocą suchej szmatki.

# POLSKI

- **•** Uważaj, aby nie przytrzasnąć palców podczas zamykania pokrywy klawiatury, nie wkładaj palców ani dłoni pod pokrywę klawiatury lub w otwory w instrumencie.
- **•** Nie wolno wkładać ani wciskać w szczeliny pokrywy, obudowy lub klawiatury żadnych papierowych, metalowych czy innych przedmiotów. Jeśli zdarzy się to przypadkowo, natychmiast wyłącz instrument i wyjmij przewód zasilający z gniazdka. Następnie przekaż instrument do naprawy wykwalifikowanym pracownikom serwisu firmy Yamaha.
- **•** Nie umieszczaj na instrumencie przedmiotów wykonanych z winylu, plastiku lub gumy, gdyż mogą spowodować przebarwienie obudowy lub klawiatury.
- Kontakt powierzchni instrumentu z przedmiotami z metalu, porcelany lub innych twardych przedmiotów może spowodować pęknięcie lub złuszczenie wykończenia. Zachowaj ostrożność.
- **•** Nie opieraj się o instrument i nie umieszczaj na nim ciężkich przedmiotów. Podczas naciskania przycisków, używania przełączników i podłączania przewodów nie używaj dużej siły.
- **•** Korzystanie przez dłuższy czas z instrumentu/urządzenia lub słuchawek, gdy ustawiony jest wysoki lub męczący poziom głośności, może doprowadzić do trwałego uszkodzenia słuchu. Jeśli zauważysz osłabienie słuchu lub dzwonienie w uszach, jak najszybciej skontaktuj się z lekarzem.

#### **Obchodzenie się z instrumentem Korzystanie z ławki (jeżeli jest w komplecie)**

- **•** Nie pozostawiaj ławki w niestabilnej pozycji, gdyż może się przewrócić lub spaść.
- **•** Obchodź się z ławką ostrożnie i nie stawaj na niej. Używanie jej jako narzędzia lub drabiny albo wykorzystanie do innych celów może spowodować wypadek lub obrażenia ciała.
- **•** Na ławce może siedzieć tylko jedna osoba naraz, co zapobiega możliwości powstania wypadku lub obrażeń.
- **•** Nie reguluj wysokości ławki, siedząc na niej, ponieważ może to spowodować powstanie zbyt dużego obciążenia mechanizmu regulującego. Może to spowodować jego uszkodzenie lub obrażenia ciała.
- **•** Jeżeli śruby ławki poluzują się w wyniku długotrwałej eksploatacji, należy dokręcać je regularnie, korzystając z załączonego narzędzia.

#### **Zapisywanie danych**

#### **Zapisywanie danych i tworzenie kopii zapasowych**

• Dane utworów pozostają zapisane w pamięci wewnętrznej instrumentu nawet wtedy, gdy zasilanie jest wyłączone. Jednak mogą być one utracone na skutek uszkodzenia lub niewłaściwej obsługi. Należy zapisywać ważne dane na urządzeniu pamięci USB (s. [29](#page-28-1)).

#### **Tworzenie kopii zapasowych urządzenia pamięci USB**

• Aby zapobiec utracie danych wskutek uszkodzenia nośnika, zalecamy wykonywanie kopii najważniejszych danych na dwóch urządzeniach pamięci USB.

Firma Yamaha nie bierze odpowiedzialności za szkody spowodowane niewłaściwym użytkowaniem lub modyfikacjami instrumentu oraz za utratę lub zniszczenie danych.

Zawsze wyłączaj zasilanie, jeśli instrument nie jest używany.

Firma Yamaha jest właścicielem praw autorskich lub ma licencję na korzystanie z innych praw autorskich odnoszących się do programów komputerowych i zawartości zastosowanej w niniejszym produkcie i dołączonej do niego. Do wymienionych materiałów chronionych prawami autorskimi należy, bez ograniczeń, całe oprogramowanie komputerowe, pliki stylów, pliki MIDI, dane WAVE, zapisy muzyczne i nagrania dźwiękowe. Jakiekolwiek nieautoryzowane wykorzystywanie tych programów i tej zawartości do innych celów niż osobiste jest niedozwolone w prawie. Wszelkie naruszenie praw autorskich ma konsekwencje prawne. NIE WYTWARZAJ, NIE ROZPOWSZECHNIAJ ANI NIE UŻYWAJ NIELEGALNYCH KOPII.

• Kopiowanie danych muzycznych dostępnych na rynku, w tym m.in. danych MIDI i/lub danych audio, w innym celu niż do użytku osobistego jest surowo zabronione.

#### **WAŻNE** – Sprawdź zasilacz –

Należy się upewnić, że napięcie w gniazdkach elektrycznych odpowiada wartościom napięcia podanym na tabliczce znamionowej, która znajduje się na spodzie instrumentu. W niektórych regionach na spodzie instrumentu obok wejścia przewodu zasilającego może znajdować się selektor napięcia. Należy sprawdzić, czy wskazuje on napięcie w lokalnej sieci energetycznej. Selektor napięcia jest fabrycznie ustawiony na wartość 240 V. Aby zmienić to ustawienie, należy śrubokrętem płaskim obrócić pokrętło selektora, tak aby odpowiednia wartość napięcia była wskazywana przez znacznik na obudowie instrumentu.

#### **Przewożenie**

Jeśli instrument ma być przenoszony w inne miejsce, należy go transportować w pozycji poziomej. Nie wolno stawiać go do góry nogami ani opierać o ścianę. Nie należy narażać instrumentu na nadmierne wibracje lub wstrząsy.

### *PRZESTROGA*

**Przy przenoszeniu instrumentu należy zawsze chwytać za spód jednostki głównej. Nie wolno chwytać za panel sterowania umieszczony po lewej stronie od spodu. Niewłaściwe obchodzenie się z instrumentem może prowadzić do jego uszkodzenia lub obrażeń ciała**

N2: Instrument powinien być odsunięty od ściany, aby można było podnieść lub zamknąć klapę. (Z tyłu: co najmniej 5 cm, z boku: co najmniej 10 cm)

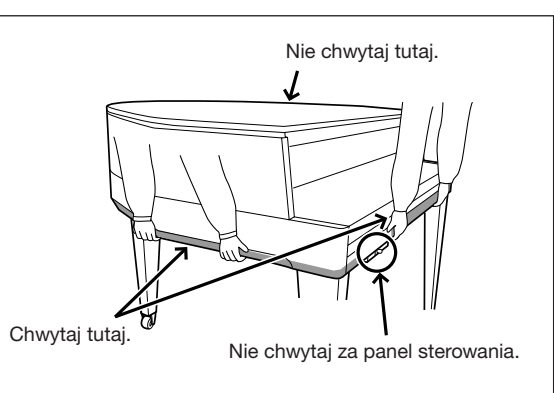

#### **Strojenie**

Ten instrument, w odróżnieniu od fortepianu akustycznego, nie wymaga strojenia. Jest zawsze doskonale nastrojony. Jednak w przypadku wątpliwości, czy klawiatura działa poprawnie, należy kontaktować się ze sprzedawcą firmy Yamaha.

131

# <span id="page-7-2"></span><span id="page-7-1"></span>**Kontrolery i złącza na panelu**

# <span id="page-7-0"></span>Przegląd

Gniazda i złącza od spodu instrumentu pokazano tak, że ich kolejność może wydawać się odwrócona, gdy patrzy się z przodu instrumentu. Używając ich, trzeba więc dokładnie sprawdzać ich nazwy nadrukowane na panelu przed podłączeniem przewodów.

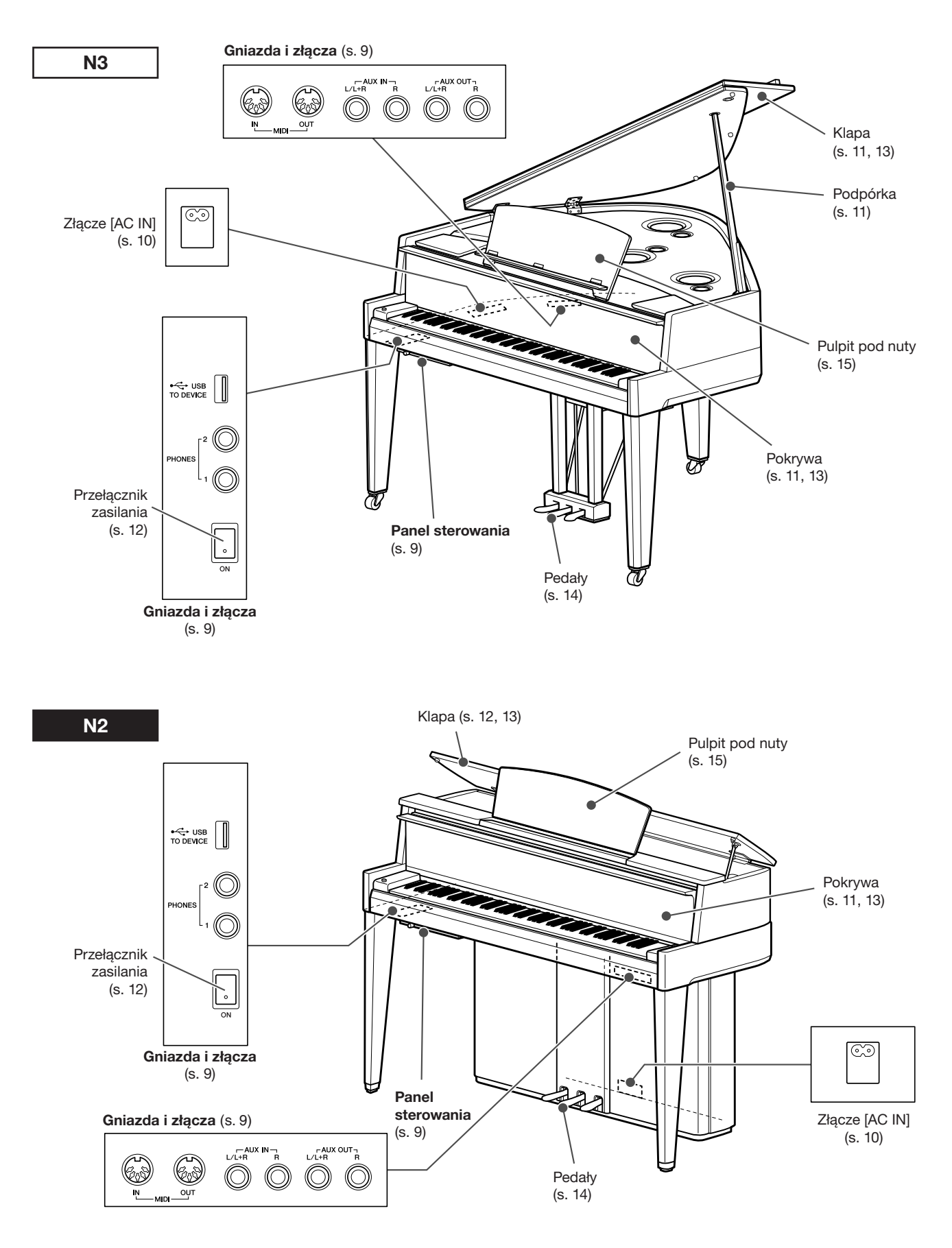

## <span id="page-8-1"></span>Panel sterowania

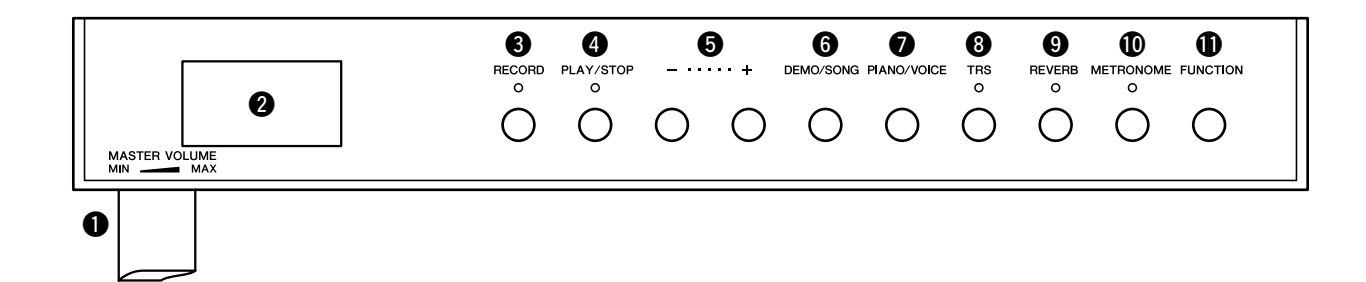

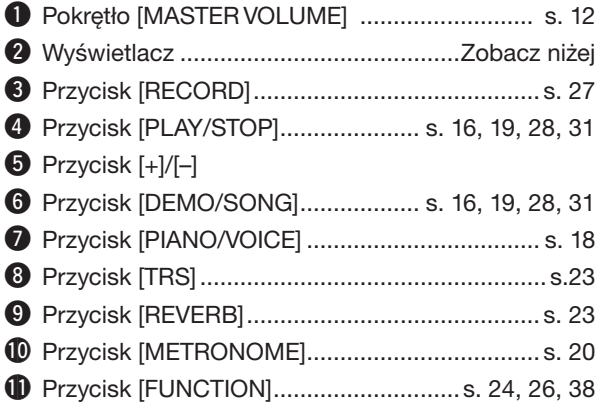

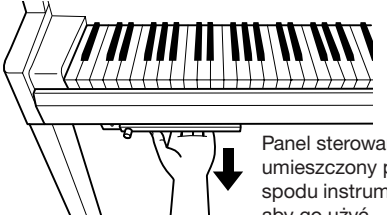

**sterowania.**

*PRZESTROGA*

**Nie należy wyciągać pokrętła [MASTER VOLUME] z panelu** 

Panel sterowania jest umieszczony po lewej stronie od spodu instrumentu. Wysuń panel, aby go użyć.

### <span id="page-8-2"></span>● **Wyświetlacz**

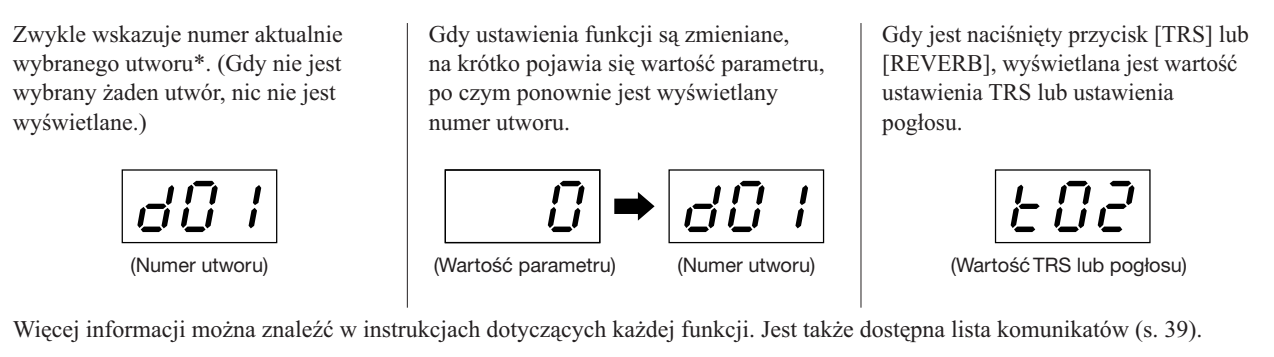

\*Utwór: W tym podręczniku dane wykonania są nazywane "utworem". Oznaczają one utwory wstępnie zdefiniowane (s. [16\)](#page-15-3), utwory demonstracyjne brzmień (s. [19\)](#page-18-2), utwory użytkownika (s. [28\)](#page-27-2) oraz utwory USB (s. [31\)](#page-30-2).

## <span id="page-8-0"></span>Gniazda i złącza

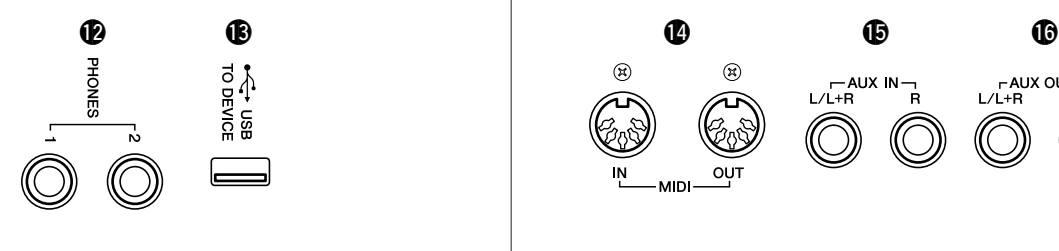

- !2Gniazda [PHONES] ........................................... s. [14](#page-13-1) !3Złącze USB [TO DEVICE] ..................................s. [35](#page-34-2)
- -AUX IN--AUX OUT-OUT **MD** !4Złącza MIDI [IN] [OUT] ...................................... s. [37](#page-36-2) !5Gniazda AUX IN [L/L+R] [R] .............................. s. [36](#page-35-0) **6** Gniazda AUX OUT [L/L+R] [R] ........................... s. [36](#page-35-1)

# <span id="page-9-2"></span>**Gra na klawiaturze**

## <span id="page-9-1"></span><span id="page-9-0"></span>*1* **Podłączanie przewodu zasilającego**

<span id="page-9-3"></span>**1-1** Ustaw selektor napięcia i włóż wtyczkę przewodu zasilającego do złącza [AC IN]. Informacje dotyczące umieszczenia złącza [AC IN] podano w rozdziale ["Kontrolery i złącza na panelu"](#page-7-1) na s. [8.](#page-7-1)

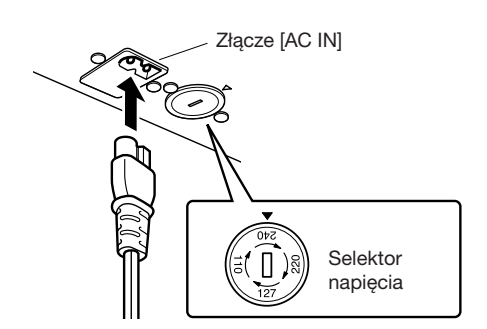

#### **Selektor napięcia**

Przed podłączeniem przewodu zasilającego sprawdź ustawienie selektora napięcia, który stanowi wyposażenie instrumentu w niektórych krajach. W celu ustawienia selektora napięcia na wartość 110 V, 127 V, 220 V lub 240 V obróć śrubokrętem pokrętło selektora tak, aby strzałka znajdująca się na panelu wskazywała napięcie stosowane w danym kraju. Selektor napięcia jest fabrycznie ustawiony na wartość 240 V. Po ustawieniu właściwego napięcia podłącz przewód zasilający do złącza AC IN instrumentu, a następnie do gniazdka elektrycznego. W niektórych regionach może być także dołączona przejściówka umożliwiająca dopasowanie wtyczki do rodzaju używanych gniazdek elektrycznych.

#### *OSTRZEŻENIE*

**Należy się upewnić, że napięcie znamionowe instrumentu jest dostosowane do napięcia lokalnej sieci elektrycznej. (Wartość napięcia jest podana na tabliczce znamionowej na płycie spodniej instrumentu). Podłączenie instrumentu do sieci elektrycznej o innych parametrach może spowodować poważne uszkodzenie wewnętrznego obwodu elektrycznego, a nawet być przyczyną pożaru lub porażenia prądem elektrycznym!**

**1-2** Zamocuj dołączone uchwyty przewodu do instrumentu, a następnie przypnij przewód zasilający do uchwytu.

#### **Przykład**

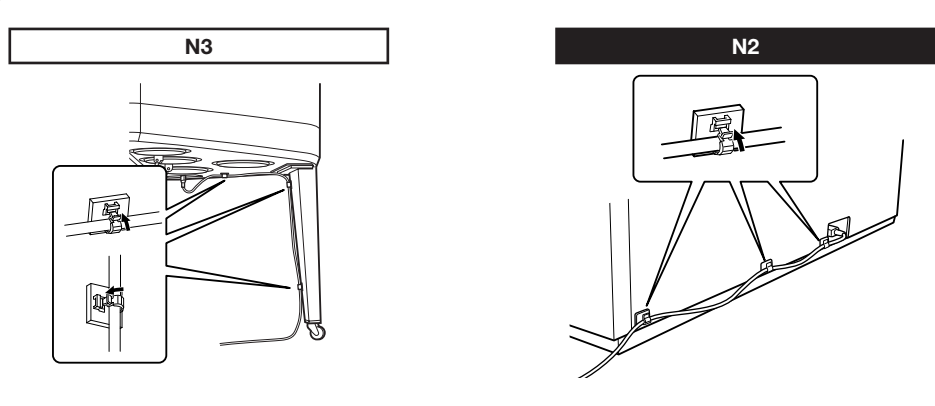

**1-3** Włóż wtyczkę znajdującą się na drugim końca przewodu zasilającego do gniazdka elektrycznego.

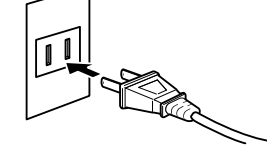

(Kształt wtyczki może różnić się w zależności od kraju).

### *OSTRZEŻENIE*

**Należy używać wyłącznie przewodu zasilającego dostarczonego wraz z instrumentem. Jeśli przewód zasilający zostanie zgubiony lub uszkodzony i pojawi się konieczność jego wymiany, należy skontaktować się z dostawcą sprzętu firmy Yamaha. Użycie niewłaściwego zamiennika może być przyczyną pożaru lub porażenia prądem!**

#### *OSTRZEŻENIE*

**Rodzaj przewodu zasilającego dostarczonego wraz z instrumentem może się różnić w zależności od kraju zakupu. (W niektórych regionach może także zostać dostarczona przejściówka umożliwiająca dopasowanie wtyczki do rodzaju używanych gniazdek elektrycznych). NIE wolno modyfikować wtyczki dostarczonej wraz z instrumentem. Jeśli wtyczka nie pasuje do gniazdka, należy wezwać wykwalifikowanego elektryka w celu wymiany gniazdka.**

# <span id="page-10-1"></span>*2* **Otwieranie pokrywy**

<span id="page-10-3"></span>Unieś pokrywę, chwytając za rączkę, i otwórz ją.

## *PRZESTROGA*

**Podczas otwierania i zamykania pokrywę należy trzymać obiema rękami. Nie wypuszczaj pokrywy z rąk do momentu jej całkowitego otwarcia lub zamknięcia. Zachowaj ostrożność, aby między pokrywą a instrumentem nie przyciąć palców sobie ani innym osobom, zwłaszcza dzieciom.**

## *PRZESTROGA*

**Na pokrywie klawiatury nie wolno kłaść żadnych metalowych ani papierowych przedmiotów. Małe przedmioty umieszczone na pokrywie mogą po jej otwarciu wpaść do środka instrumentu, a ich wyjęcie może okazać się niemożliwe. W takiej sytuacji może dojść do porażenia prądem, zwarcia, pożaru lub poważnego uszkodzenia instrumentu. Jeśli zdarzy się to przypadkowo, natychmiast wyłącz instrument i wyjmij przewód zasilający z gniazdka. Następnie przekaż instrument do sprawdzenia wykwalifikowanym pracownikom serwisu firmy Yamaha.**

# <span id="page-10-0"></span>*3* **Podnoszenie klapy**

**N3**

<span id="page-10-2"></span>Dostępne są dwie podpórki klapy: długa i krótka. Umożliwiają mocowanie klapy pod wymaganym kątem.

## *PRZESTROGA*

**Nie wolno pozwalać dzieciom podnosić i zamykać klapy. Zachowaj ostrożność, aby podczas podnoszenia lub opuszczania klapy nie przyciąć palców sobie ani innym osobom, zwłaszcza dzieciom.**

- **3-1** Chwyć klapę z prawej strony i podnieś ją.
- **3-2** Unieś do góry podpórkę klapy i ostrożnie obniż klapę tak, aby koniec podpórki znalazł się we wnęce w klapie i w niej pozostał.

Do podtrzymania klapy w przypadku dłuższej podpórki użyj wnęki wewnętrznej, w przypadku krótszej – wnęki zewnętrznej.

**Nie używaj wnęki zewnętrznej do mocowania dłuższej podpórki. Może to spowodować niestabilność klapy, która grozi spadnięciem, powodując uszkodzenie lub zranienie kogoś.**

## *PRZESTROGA*

**Upewnij się, że koniec podpórki stabilnie tkwi we wnęce klapy. Jeśli podpórka nie jest stabilnie umieszczona we wnęce, klapa może opaść, powodując uszkodzenie lub zranienie.**

## *PRZESTROGA*

**Uważaj, aby nie uderzyć w podpórkę, gdy klapa jest podniesiona. Należy opuszczać klapę, gdy trzeba przesunąć instrument. Na nierówności podpórka może wypaść z wnęki klapy, co grozi opadnięciem klapy.**

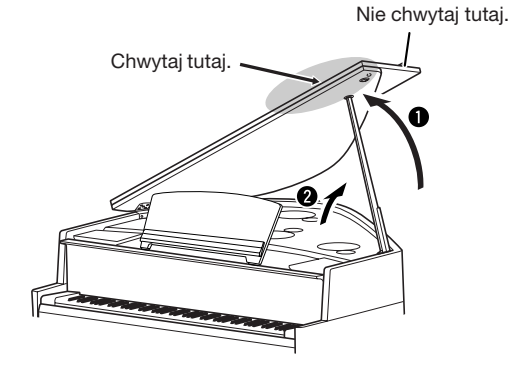

**Zachowaj ostrożność, aby nie przytrzasnąć sobie palców przy otwieraniu pokrywy.**

*PRZESTROGA*

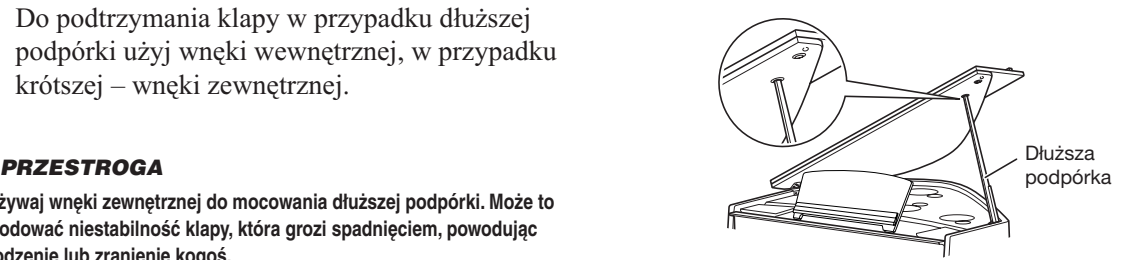

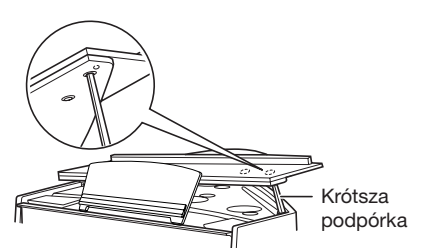

**N2**

#### <span id="page-11-1"></span>*PRZESTROGA*

**Zachowaj ostrożność, aby nie przyciąć palców sobie ani innym osobom, a zwłaszcza dzieciom, między składanymi częściami pokrywy lub między pokrywą a jednostką główną.**

- **3-1** Podnieś pulpit pod nuty (s. [15\)](#page-14-0).
- **3-2** Podnieś klapę na tyle, na ile się da.

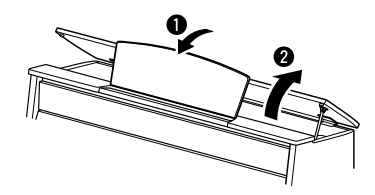

# <span id="page-11-0"></span>*4* **Włączanie instrumentu**

<span id="page-11-5"></span>Aby włączyć instrument, użyj przełącznika znajdującego pod klawiaturą z lewej strony. ↓

Zaświeci się wskaźnik [POWER] umieszczony po lewej stronie, pod klawiaturą.

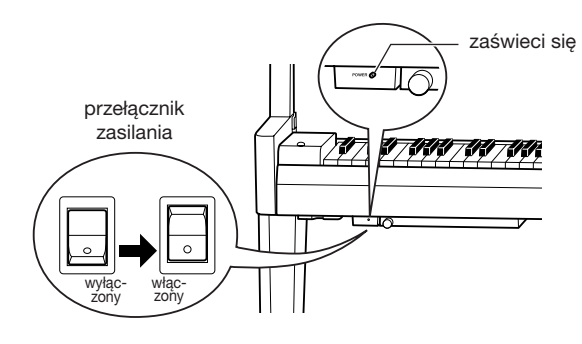

# *5* **Gra na klawiaturze**

Aby wydobywać dźwięki, graj na klawiaturze.

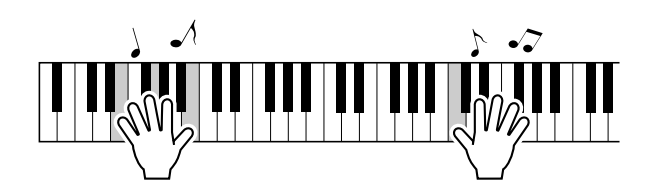

## <span id="page-11-4"></span><span id="page-11-3"></span><span id="page-11-2"></span>**Regulacja głośności**

Można regulować natężenie dźwięku w trakcie gry za pomocą pokrętła [MASTER VOLUME], znajdującego się w lewej części panelu.

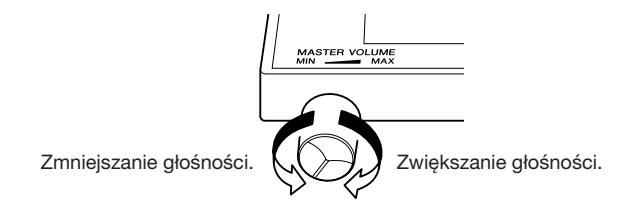

Gdy przycisk TRS jest włączony (s. [23\)](#page-22-2), dźwięk jest słyszalny w pewnym stopniu, nawet gdy poziom głośności jest ustawiony na minimum.

## *PRZESTROGA*

**Ustawienie przez dłuższy czas wysokiego poziomu głośności instrumentu może doprowadzić do uszkodzenia słuchu.**

# *6* **Wyłączanie instrumentu**

Wyłącz przełącznik. ↓

Wskaźnik [POWER] przestanie się świecić.

## *PRZESTROGA*

<span id="page-12-2"></span>**Prąd elektryczny o niewielkim natężeniu nadal płynie nawet po wyłączeniu zasilania. Jeśli instrument nie będzie używany przez dłuższy czas, należy odłączyć przewód zasilający od gniazdka elektrycznego.**

# <span id="page-12-0"></span>*7* **Zamykanie klapy**

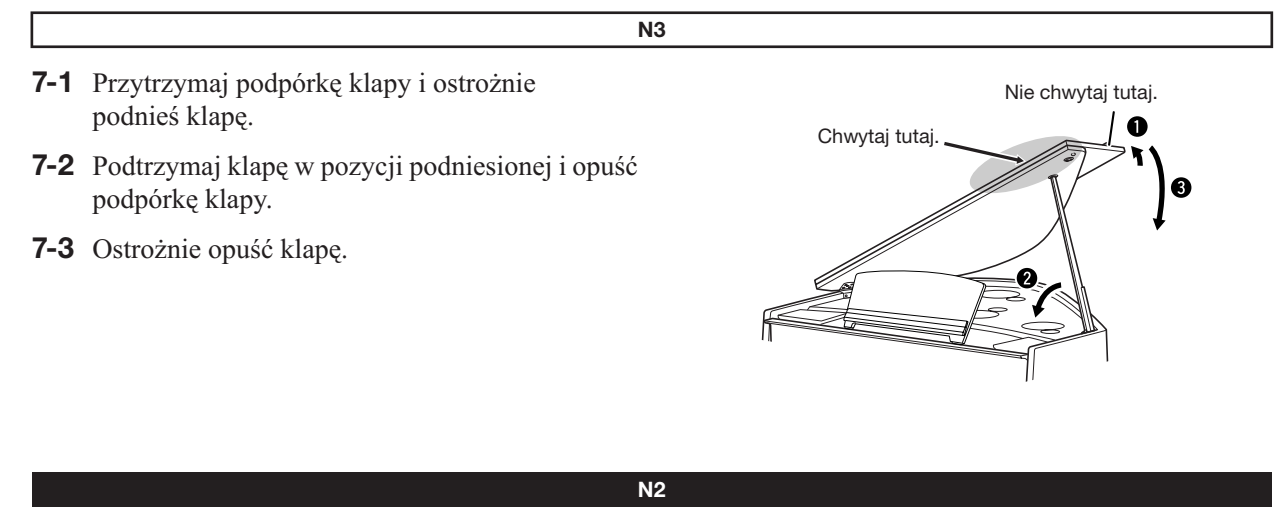

Podnieś klapę na niewielką wysokość, a następnie ostrożnie ją opuść.

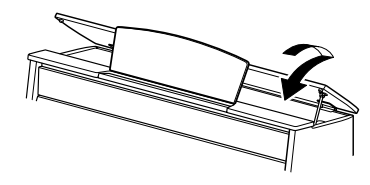

# <span id="page-12-1"></span>*8* **Zamykanie pokrywy**

Chwyć pokrywę i zamknij ją ostrożnie.

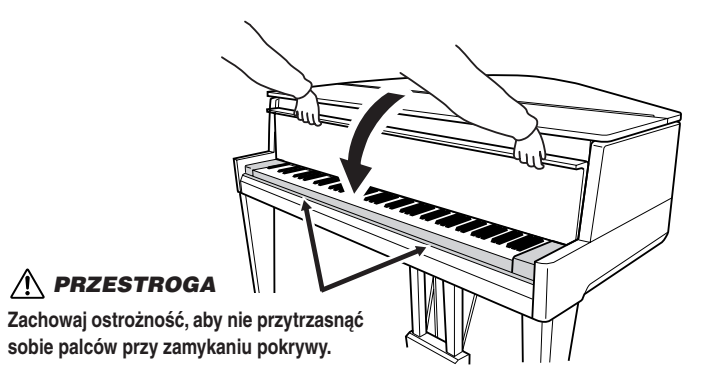

# <span id="page-13-0"></span>**Używanie pedałów**

W instrumencie są trzy pedały, dzięki którym można uzyskać wiele ekspresyjnych efektów zbliżonych do tych, które są wytwarzane za pomocą pedałów fortepianu akustycznego.

<span id="page-13-3"></span>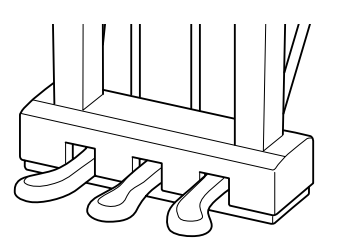

#### **Pedał tłumika (prawy)**

Pedał tłumika pełni te same funkcje, co pedał tłumika w fortepianie akustycznym. Gdy pedał tłumika jest wciśnięty, dźwięki brzmią dłużej. Zwolnienie pedału powoduje natychmiastowe wytłumienie wszystkich podtrzymywanych dźwięków. Pedał tłumika wyposażono w funkcję półpedału.

## **Pedał sostenuto (środkowy)**

Naciśnięcie pedału sostenuto i przytrzymanie wciśniętych klawiszy podczas grania dźwięku lub akordu na klawiaturze spowoduje, że dźwięki będą wybrzmiewały dopóty, dopóki pedał będzie wciśnięty (tak, jakby pedał tłumika był wciśnięty). Dźwięki zagrane później nie będą jednak przedłużane. Ta funkcja umożliwia np. przedłużanie akordu, gdy kolejne dźwięki są grane staccato.

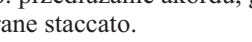

### **Pedał piano (lewy)**

Naciśnięcie tego pedału ścisza utwór i nieznacznie zmienia brzmienie granych dźwięków. Pedał piano nie wpływa na dźwięki, które zostały zagrane przed jego naciśnięciem.

# <span id="page-13-2"></span><span id="page-13-1"></span>**Korzystanie ze słuchawek (opcja)**

Podłącz parę słuchawek do jednego z gniazd słuchawek [PHONES], znajdujących się w spodniej części instrumentu, po lewej stronie. Gdy słuchawki są włączone do dowolnego gniazda [PHONES], wewnętrzny system głośników jest automatycznie wyłączany. Instrument jest wyposażony w dwa gniazda słuchawek [PHONES]. Można do nich podłączyć dwie pary standardowych słuchawek stereofonicznych. (Jeśli wykorzystywana jest tylko jedna para słuchawek, można ją podłączyć do dowolnego gniazda.)

## *PRZESTROGA*

**Słuchanie instrumentu przez słuchawki przez dłuższy czas z ustawionym wysokim poziomem głośności może doprowadzić do uszkodzenia słuchu.**

*14 • N3/N2* Podręcznik użytkownika

<span id="page-13-4"></span>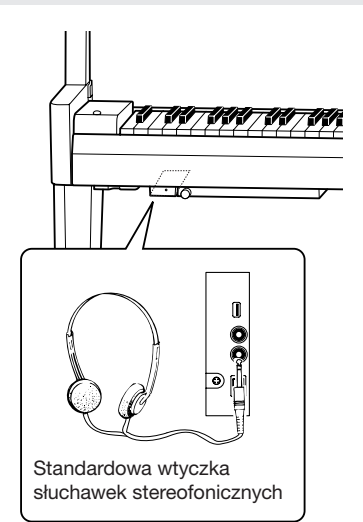

Naciśnięcie pedału tłumika spowoduje, że wszystkie dźwięki zagrane przed zwolnieniem pedału będą brzmiały

Naciśnięcie pedału sostenuto w chwili zagrania dźwięku spowoduje, że będzie on brzmiał aż do momentu zwolnienia pedału.

przez dłuższy czas.

**Czym jest funkcja półpedału?**

Ta funkcja umożliwia przedłużenie długości zależnie od głębokości naciśnięcia pedału. Im głębiej pedał jest wciśnięty, tym dłuższy jest dźwięk. Na przykład, jeśli naciska się pedał tłumika i wszystkie dźwięki brzmią mrocznie i głośno ze zbyt dużym przedłużeniem, można zwolnić pedał do połowy i zredukować przedłużanie.

Przycisk TRS jest wyłączony, gdy są podłączone słuchawki. Naciśnij przycisk [TRS], aby go włączyć (s. [23\)](#page-22-2).

Gdy przycisk TRS jest włączony (s. [23\)](#page-22-2), dźwięk jest słyszalny w pewnym stopniu, gdy słuchawki są podłączone.

# <span id="page-14-0"></span>**Pulpit pod nuty**

<span id="page-14-1"></span>**N3**

**N2**

# **Aby podnieść pulpit pod nuty:**

- *1* Delikatnie podnieś przednią część klapy.
- *2* Wyciągnij pulpit pod nuty do góry i do siebie, aż znajdzie się pod właściwym kątem. Pulpit pod nuty blokuje się pod kątem 35 stopni oraz 70 stopni.
- *3* Otwórz klamrę na nuty.

# **Aby opuścić pulpit pod nuty:**

- *1* Zamknij klamrę na nuty.
- *2* Pociągnij pulpit pod nuty do siebie, aż wyczujesz opór. Gdy pulpit pod nuty jest ustawiony pod kątem 35 stopni, podnieś go do kąta 70 stopni, a następnie pociągnij do siebie.
- **3** Delikatnie opuść pulpit pod nuty.

aż wyczujesz opór.

**Aby podnieść pulpit pod nuty:**

*2* Opuść dwie metalowe podpórki znajdujące się po lewej i prawej stronie z tyłu pulpitu pod nuty.

*1* Pociągnij pulpit pod nuty do góry i do siebie,

*3* Opuść pulpit pod nuty tak, aby się oparł na metalowych podpórkach.

# **Aby opuścić pulpit pod nuty:**

- *1* Pociągnij pulpit pod nuty do siebie, aż wyczujesz opór.
- 2 Podnieś dwie metalowe podpórki (z tyłu pulpitu pod nuty).
- *3* Delikatnie opuść pulpit pod nuty do tyłu, do końca.

## *PRZESTROGA*

**Nie należy korzystać z pulpitu pod nuty podniesionego do połowy.**

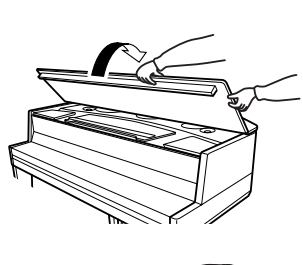

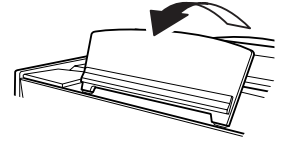

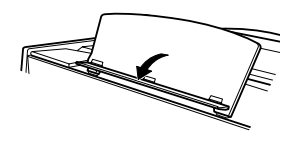

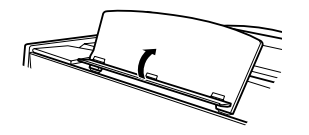

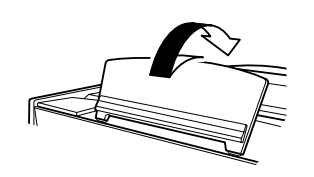

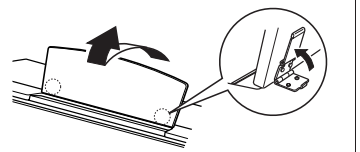

# <span id="page-15-6"></span><span id="page-15-1"></span>**Słuchanie wstępnie zdefiniowanych utworów**

<span id="page-15-0"></span>Ten instrument wyposażono w wiele wstępnie zdefiniowanych utworów na fortepian. Tych utworów można po prostu posłuchać.

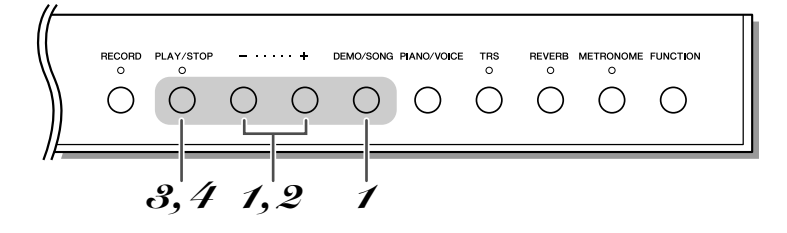

## <span id="page-15-3"></span>*1* **Włącz tryb Preset Song (Wstępnie zdefiniowany utwór).**

<span id="page-15-4"></span>Trzymając naciśnięty przycisk [DEMO/SONG], naciskaj przycisk [+] lub [–], aż pojawi się na wyświetlaczu napis  $\mathcal{P}Q$   $\mathcal{V}$ .

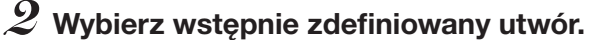

Naciskaj przycisk [+] lub [–], aby wybrać utwór.

- $PQ$   $\rightarrow$   $PQ$   $\rightarrow$   $Q$  ....... Wybierz numer wstępnie zdefiniowanego utworu i odtwórz wybrany utwór.
- P.AL ................. Odtwarzanie wszystkich wstępnie zdefiniowanych utworów po kolei.
- P.rd ................. Ciągłe odtwarzanie wszystkich wstępnie zdefiniowanych utworów w przypadkowej kolejności.

# <span id="page-15-2"></span>*3* **Rozpocznij odtwarzanie.**

<span id="page-15-5"></span>Naciśnij przycisk [PLAY/STOP], aby rozpocząć odtwarzanie. W czasie odtwarzania wstępnie zdefiniowanego utworu na fortepian naciśnij przycisk [+] lub [–], aby wybrać i odtworzyć następny lub poprzedni wstępnie zdefiniowany utwór na fortepian.

# *4* **Zatrzymaj odtwarzanie.**

Naciśnij przycisk [PLAY/STOP], aby zatrzymać odtwarzanie utworu.

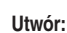

W tym podręczniku dane wykonania są nazywane "utworem". Dotyczy to wstępnie zdefiniowanych utworów oraz utworów demonstracyjnych brzmień.

#### **Tryb:**

P01

Tryb to stan, w którym można wykonać daną funkcję. W trybie wstępnie zdefiniowanego utworu można wybrać taki utwór.

#### **Kolejność losowa:**

Utwory są wybrane i odtwarzane przez instrument w kolejności losowej na podobnej zasadzie, jak tasowanie talii kart — po naciśnięciu przycisku [PLAY/STOP].

Możesz jednocześnie grać na instrumencie i odtwarzać wstępnie zdefiniowany utwór.

Gdy jest odtwarzany wstępnie zdefiniowany utwór na fortepian, naciśnij i przytrzymaj przycisk [METRONOME] oraz naciskaj przycisk [+] lub [–], aby zmienić tempo utworu. Jeśli używasz metronomu (s. [20](#page-19-0)) podczas odtwarzania wstępnie zdefiniowanego utworu, naciskaj przycisk [+] lub [–], aby zmienić tempo utworu. Tempo można także zmienić, naciskając klawisze.

Za pośrednictwem złączy MIDI nie można przesyłać wstępnie zdefiniowanych utworów.

<span id="page-16-0"></span>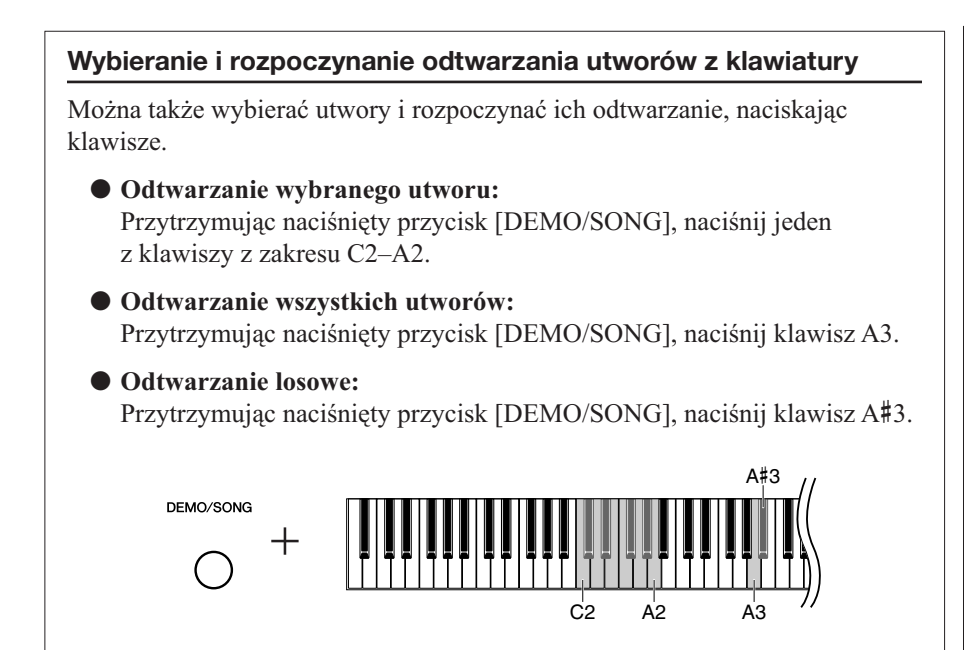

Rozpocznie się odtwarzanie wybranego wstępnie zdefiniowanego utworu.

#### **Wstępnie zdefiniowane utwory**

↓

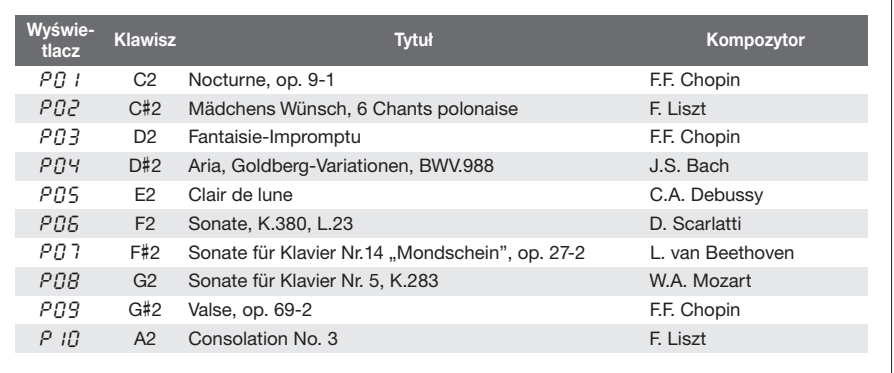

# <span id="page-17-0"></span>**Operacje podstawowe i inne**

Następujące instrukcje przedstawiają to, co należy wiedzieć o instrumencie, aby w pełni wykorzystywać jego wszechstronne i zaawansowane funkcje.

# <span id="page-17-3"></span><span id="page-17-2"></span><span id="page-17-1"></span>**Wybór brzmień**

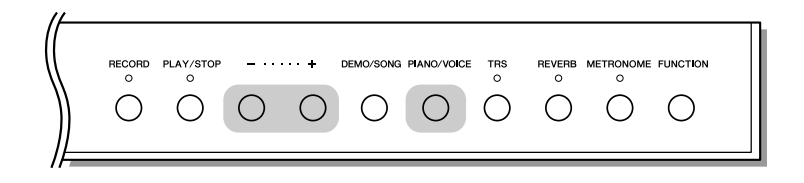

Naciśnij i zwolnij przycisk [PIANO/VOICE], aby wybrać brzmienie Grand Piano 1.

Przytrzymując naciśnięty przycisk [PIANO/VOICE], naciśnij klawisz [+] lub [–], aby wybrać inne brzmienie.

W trakcie gry dostosuj odpowiednio głośność za pomocą pokrętła [MASTER VOLUME].

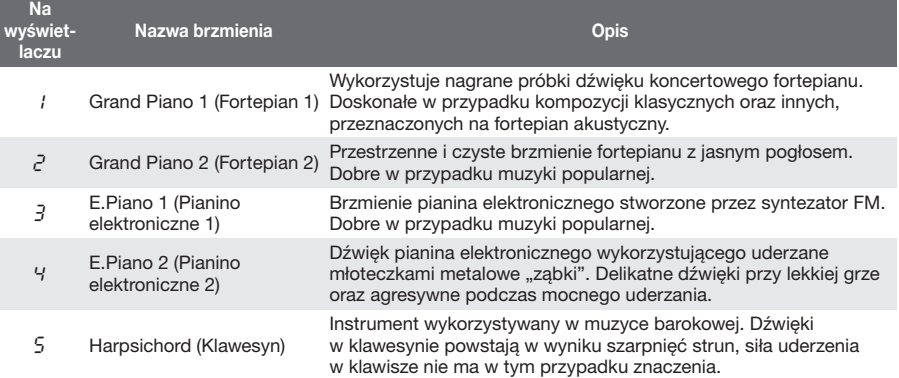

<span id="page-17-4"></span>Aby poznać cechy charakterystyczne poszczególnych brzmień, warto posłuchać utworów demonstracyjnych każdego brzmienia (s. [19](#page-18-0)).

# <span id="page-18-0"></span>**Słuchanie utworów demonstracyjnych brzmienia**

Utwory demonstracyjne doskonale prezentują wszystkie brzmienia instrumentu.

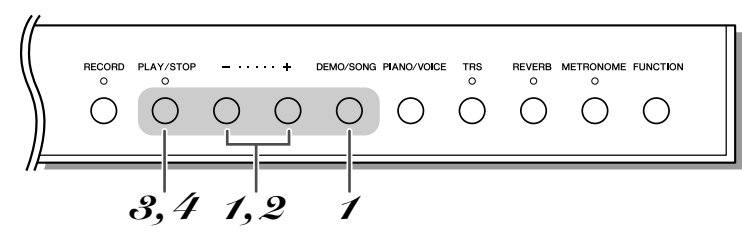

## <span id="page-18-2"></span>*1* **Włącz tryb utworu demonstracyjnego.**

<span id="page-18-3"></span>Trzymając naciśnięty przycisk [DEMO/SONG], naciskaj przycisk [+] lub [–], aż na wyświetlaczu pojawi się napis  $\mathcal{A} \mathcal{B}$  1".

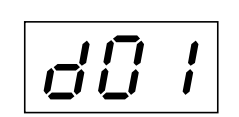

# *2* **Wybierz utwór demonstracyjny.**

<span id="page-18-1"></span>Naciskaj przycisk [+] lub [–], aby wybrać utwór.

# *3* **Rozpocznij odtwarzanie.**

<span id="page-18-5"></span>Naciśnij przycisk [PLAY/STOP], aby rozpocząć odtwarzanie. W czasie odtwarzania utworu demonstracyjnego naciśnij przycisk [+] lub [–], aby wybrać i odtworzyć następny lub poprzedni utwór demonstracyjny.

# *4* **Zatrzymaj odtwarzanie.**

Naciśnij przycisk [PLAY/STOP], aby zatrzymać odtwarzanie utworu.

<span id="page-18-6"></span>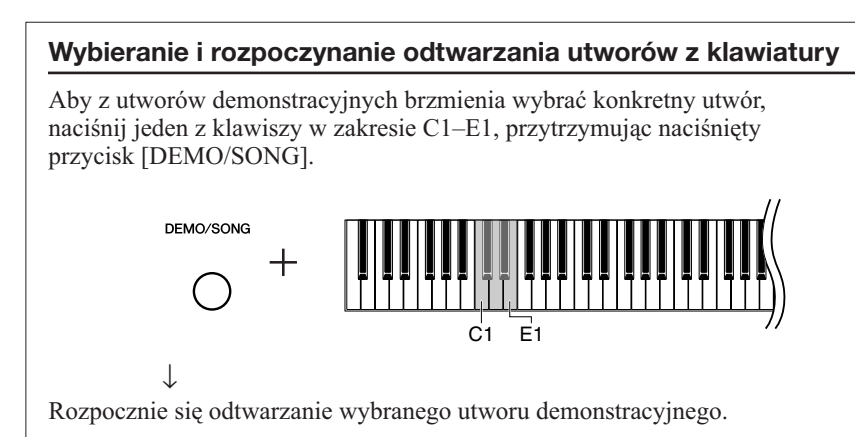

## **Utwory demonstracyjne**

Możliwości każdego brzmienia są prezentowane na przykładzie specjalnego utworu demonstracyjnego.

Utwory demonstracyjne  $d\vec{U}$  1 i  $d\vec{U}$ 5 to przeróbki fragmentów kompozycji oryginalnych.

Pozostałe utwory demonstracyjne to oryginalne kompozycje firmy Yamaha (©2009 Yamaha Corporation).

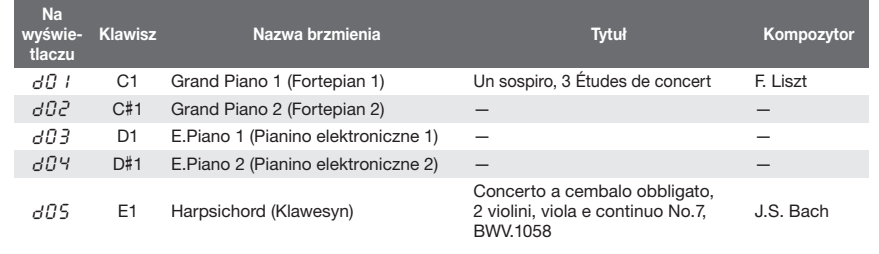

<span id="page-18-4"></span>Naciśnij przycisk [DEMO/SONG], aby rozpocząć odtwarzanie utworu demonstracyjnego aktualnie<br>wybranego brzmienia.

Możesz jednocześnie grać na instrumencie i odtwarzać utwór demonstracyjny.

Gdy jest odtwarzany utwór demonstracyjny, naciśnij i przytrzymaj przycisk [METRONOME] oraz naciskaj przycisk [+] lub [–], aby zmienić tempo utworu.

Jeśli używasz metronomu (s. [20](#page-19-0)) podczas odtwarzania utworu demonstracyjnego, naciskaj przycisk [+] lub [–], aby zmienić tempo utworu. Tempo można także zmienić, naciskając klawisze.

Utwory demonstracyjne nie mogą być przesyłane za pośrednictwem złączy MIDI.

# <span id="page-19-2"></span><span id="page-19-1"></span><span id="page-19-0"></span>**Korzystanie z metronomu**

W ten instrument został wbudowany metronom (urządzenie utrzymujące właściwe tempo), który ułatwia ćwiczenie.

<span id="page-19-3"></span>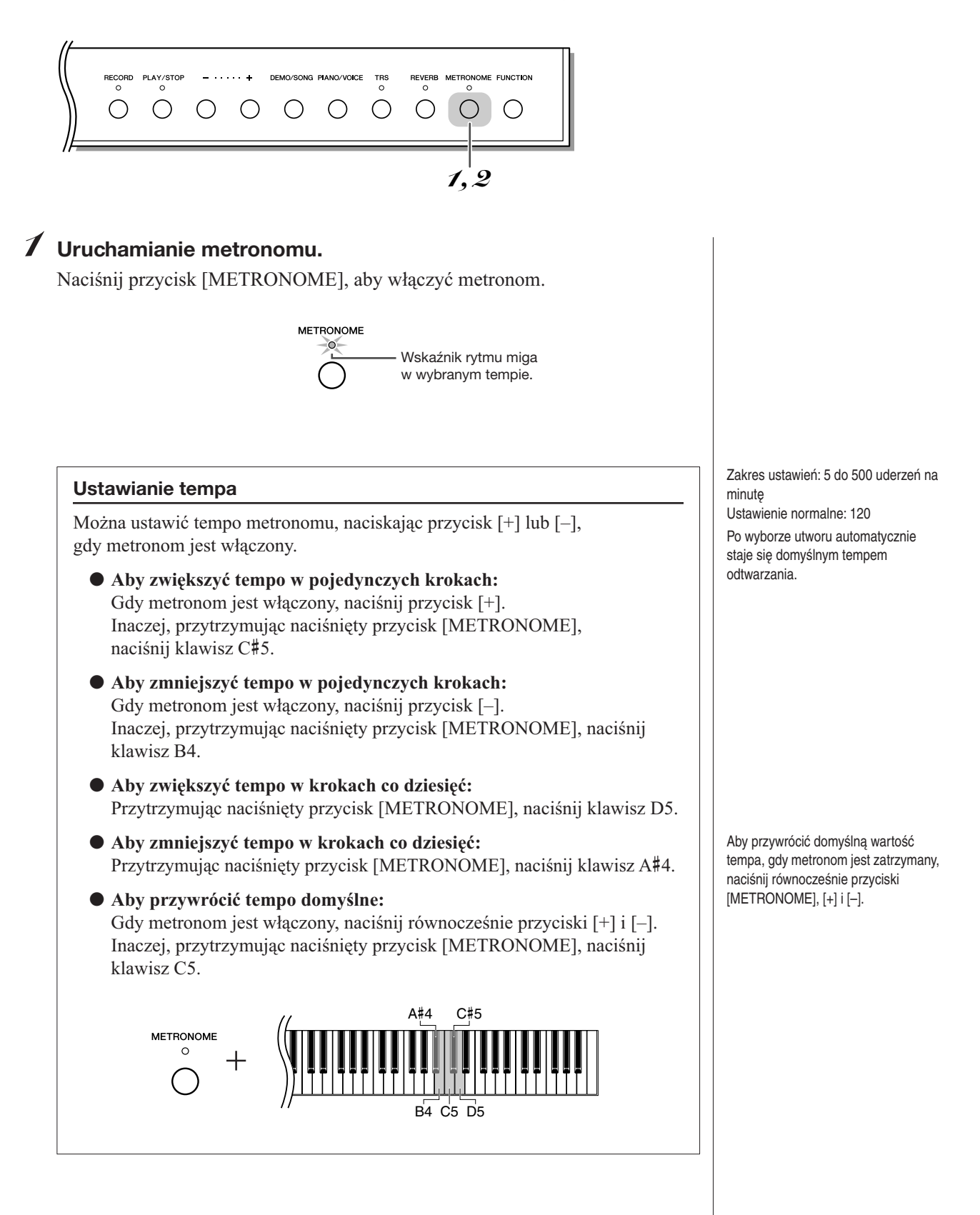

<span id="page-19-5"></span><span id="page-19-4"></span>POLSKI

Ustawienie normalne:<br>0/4 (bez taktowania)

<span id="page-20-4"></span><span id="page-20-2"></span>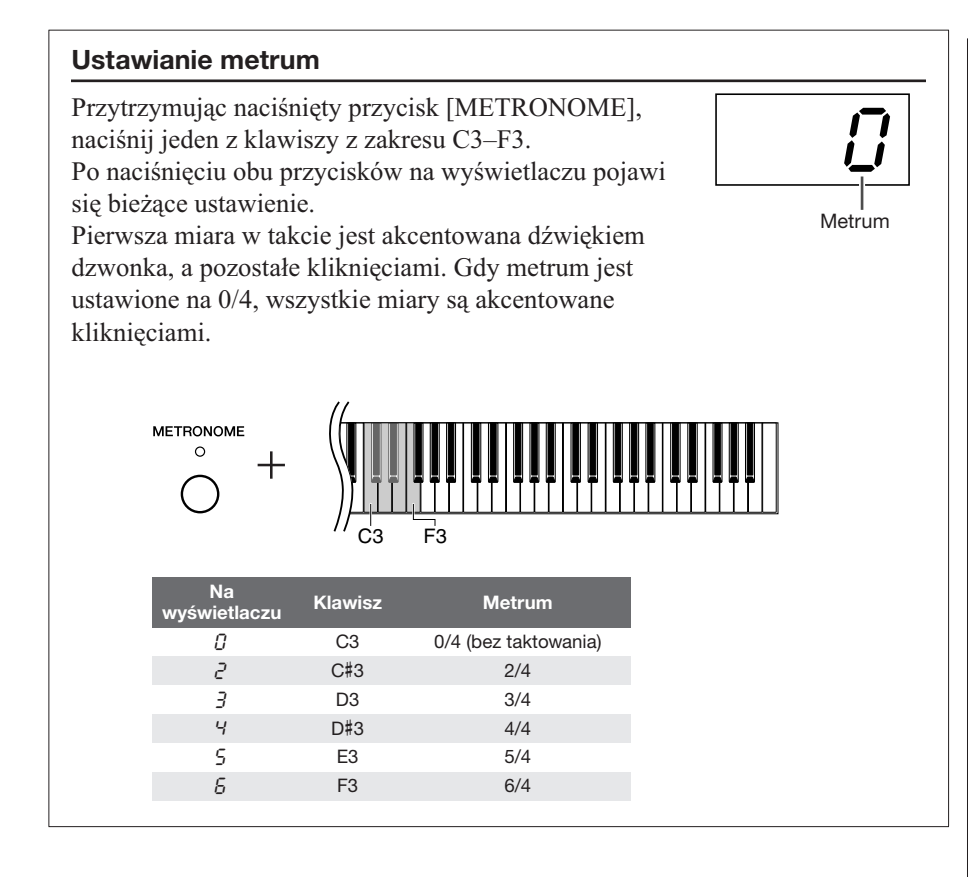

# *2* **Zatrzymaj metronom.**

Wyłącz metronom, naciskając przycisk [METRONOME].

<span id="page-20-3"></span><span id="page-20-1"></span><span id="page-20-0"></span>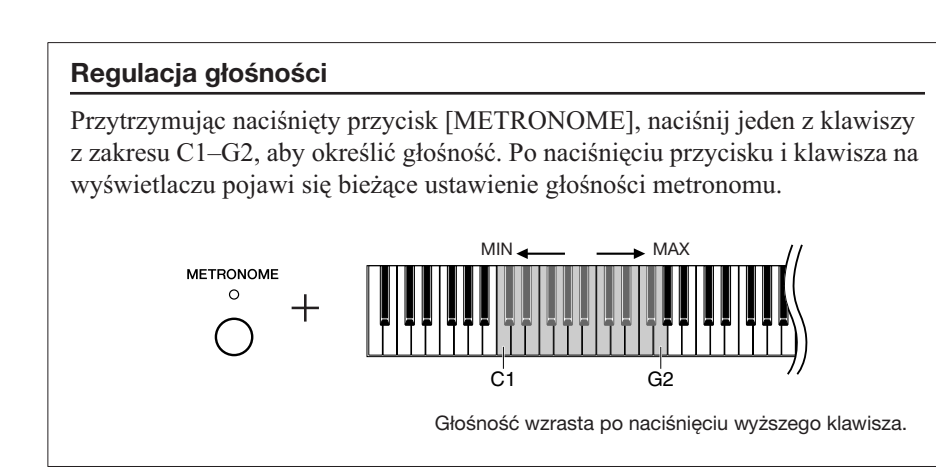

Zakres ustawień: 1–20 Ustawienie normalne: 10

Ustawienie głośności metronomu jest zachowywane nawet po wyłączeniu zasilania.

# <span id="page-21-2"></span><span id="page-21-1"></span><span id="page-21-0"></span>**Ustawianie czułości klawiatury (Touch Sensitivity)**

Można wybrać jeden spośród czterech stopni czułości klawiatury na dotyk — HARD (twarda), MEDIUM (średnia), SOFT (miękka) lub FIXED (stała) — pasujący do stylu gry i upodobań użytkownika.

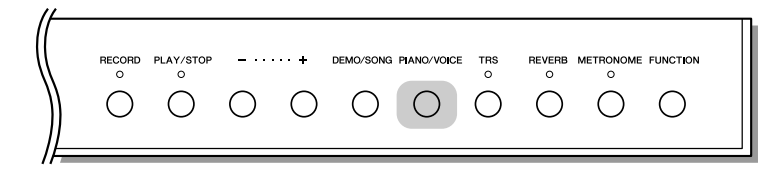

Przytrzymując naciśnięty przycisk [PIANO/VOICE], naciśnij jeden z klawiszy z zakresu A6–C7, aby wybrać żądaną czułość klawiatury na dotyk. Po naciśnięciu klawisza i przycisku na wyświetlaczu pojawi się bieżące ustawienie czułości klawiatury.

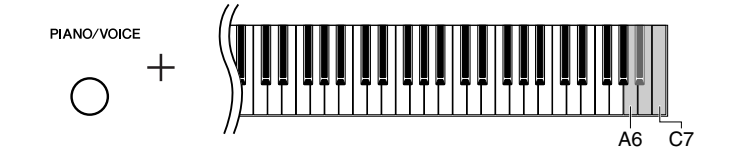

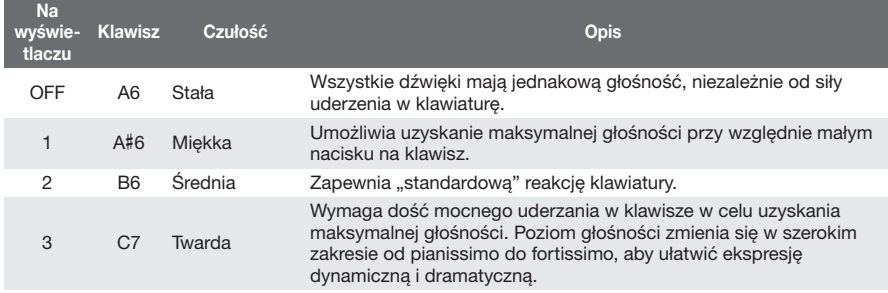

Ustawienie normalne: 2 (średnia)

Ustawienia te nie zmieniają wagi klawiatury.

Zakres ustawień: t01 (słaba) – t03

<span id="page-22-4"></span>Gdy słuchawki są podłączone, wibracja jest słabsza nawet, jeśli wartość ustawienia się nie zmieniła.

# <span id="page-22-5"></span><span id="page-22-2"></span><span id="page-22-0"></span>**Dopasowanie siły wibracji (TRS)**

Instrument wyposażono w specjalny system TRS (Tacticle Response System), który umożliwia odczuwanie naturalnego wibrowania lub rezonansu instrumentu, gdy gra się na klawiaturze, tak jak w tradycyjnym fortepianie akustycznym. Można wybrać siłę wibracji według upodobania.

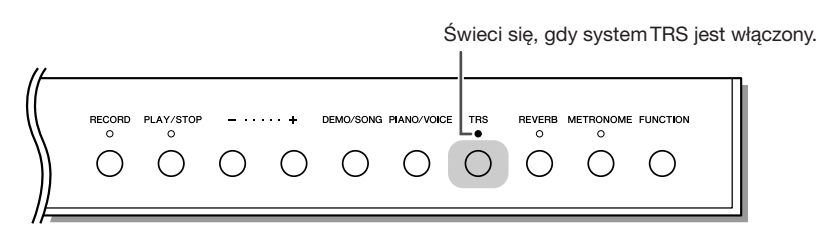

Naciśnij przycisk [TRS], aby włączyć lub wyłączyć funkcję TRS.

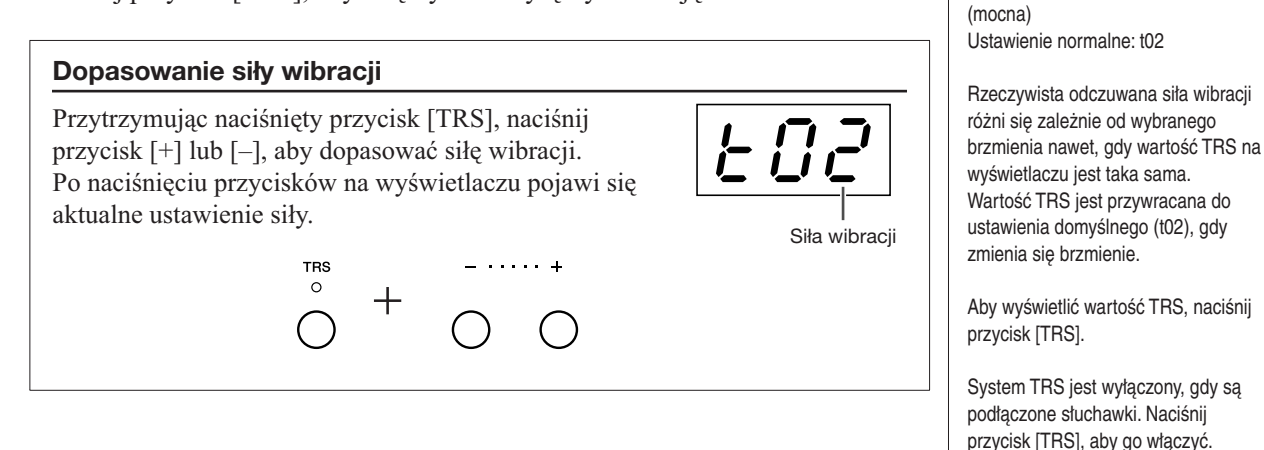

<span id="page-22-3"></span><span id="page-22-1"></span>**Dodawanie wariacji do dźwięku — pogłos**

Pogłos odtwarza realistyczną atmosferę akustyczną fortepianu.

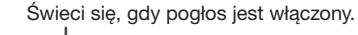

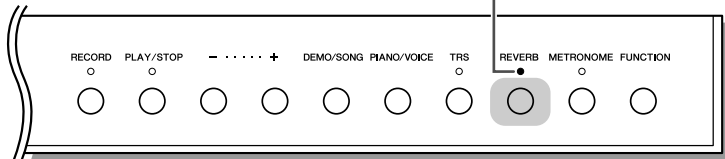

Naciśnij przycisk [REVERB], aby włączyć lub wyłączyć pogłos.

147

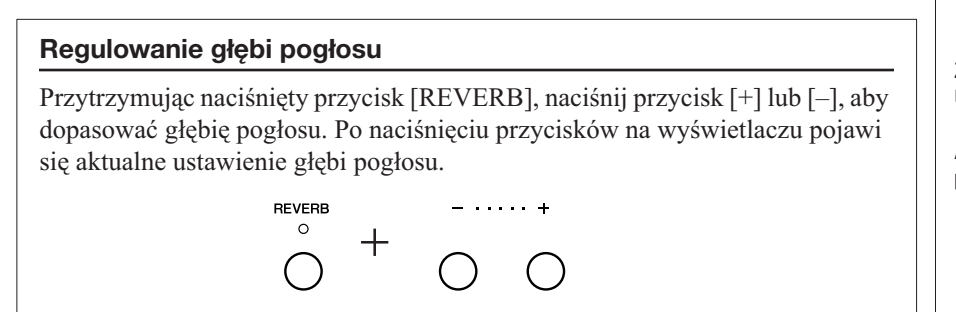

Zakres ustawień: 1–20 Ustawienie normalne: 5

Aby wyświetlić ustawienie głębi pogłosu, naciśnij przycisk [REVERB].

# <span id="page-23-3"></span><span id="page-23-1"></span><span id="page-23-0"></span>**Transpozycja**

Funkcja transpozycji instrumentu umożliwia dopasowanie stroju klawiatury w odstępach co pół tonu do stroju głosu osoby śpiewającej lub innego instrumentu.

Na przykład przy ustawieniu wielkości transpozycji na wartość "5", po naciśnięciu klawisza C powstanie dźwięk F. Dzięki temu można grać utwory zapisane w tonacji C-dur, a instrument przetransponuje je do tonacji F-dur.

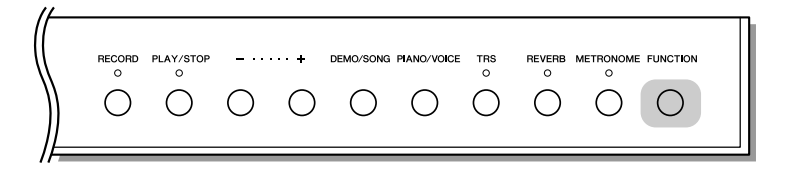

<span id="page-23-2"></span>Przytrzymując naciśnięty przycisk [FUNCTION], naciśnij jeden z klawiszy z zakresu F#2–F#3, aby ustawić żądaną wielkość transpozycji. Przytrzymanie naciśniętych przycisków powoduje wyświetlenie wielkości transpozycji.

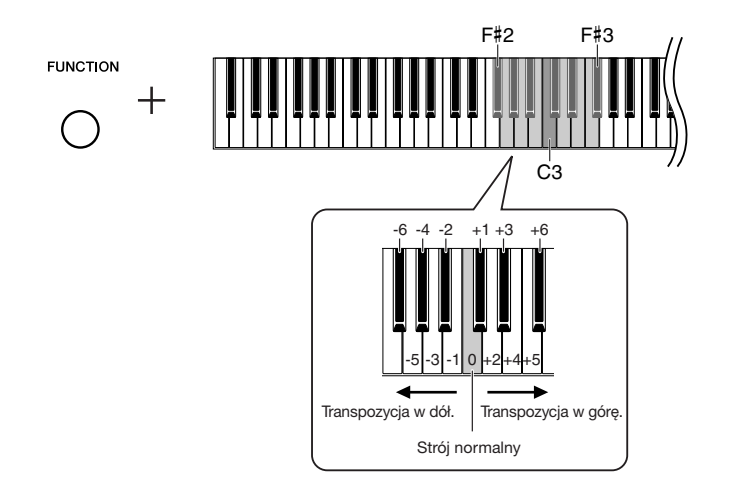

## ● **Aby przetransponować w dół (w krokach półtonowych):**

Naciśnij jeden z klawiszy z zakresu F#2–B2, przytrzymując naciśnięty przycisk [FUNCTION].

## ● **Aby przetransponować w górę (w krokach półtonowych):**

Naciśnij jeden z klawiszy C#3–F#3, trzymając naciśnięty przycisk [FUNCTION].

## ● **Aby włączyć normalną tonację:**

Naciśnij klawisz C3, przytrzymując naciśnięty przycisk [FUNCTION].

# <span id="page-24-0"></span>**Dostrajanie wysokości stroju instrumentu**

Cały instrument można precyzyjnie dostroić. Ta funkcja jest użyteczna, gdy instrumentowi towarzyszą inne instrumenty lub muzyka z płyty CD.

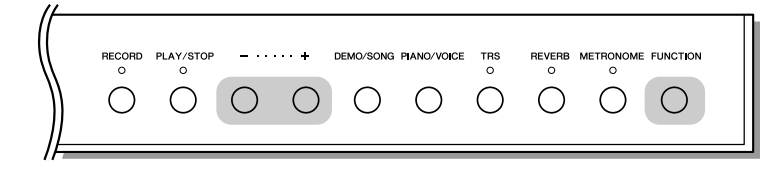

## ● **Aby podwyższyć (w krokach o około 0,2 Hz):**

Przytrzymując naciśnięty przycisk [FUNCTION], naciśnij przycisk [+]. Przytrzymanie naciśniętych obu przycisków powoduje wyświetlenie aktualnego ustawienia stroju.

<span id="page-24-1"></span>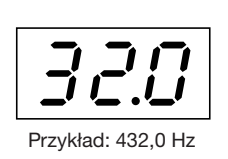

● **Aby obniżyć (w krokach o około 0,2 Hz):** Przytrzymując naciśnięty przycisk [FUNCTION], naciśnij klawisz [–]. Przytrzymanie naciśniętych obu przycisków powoduje wyświetlenie aktualnego ustawienia stroju.

## ● **Aby przywrócić strój standardowy:**

Przytrzymując naciśnięty przycisk [FUNCTION], naciśnij równocześnie przyciski [+] i [–]. Przytrzymanie naciśniętych wszystkich trzech przycisków powoduje wyświetlenie aktualnego ustawienia stroju.

Ustawienie stroju jest zachowywane nawet po wyłączeniu zasilania.

#### **Hz (herc):**

Jest to jednostka miary częstotliwości, która oznacza liczbę drgań fali dźwiękowej na sekundę.

Zakres ustawień: 414,8–466,8 Hz (=A3) Ustawienie normalne: 440,0 Hz (=A3)

# <span id="page-25-4"></span><span id="page-25-1"></span><span id="page-25-0"></span>**Strojenie skali**

Można wybrać różne skale. Współcześnie najczęściej stosowana jest temperacja równomierna. Dawniej były wykorzystywane także inne skale, a wiele z nich jest podstawą pewnych gatunków muzyki. Można próbować strojów charakterystycznych dla tych gatunków.

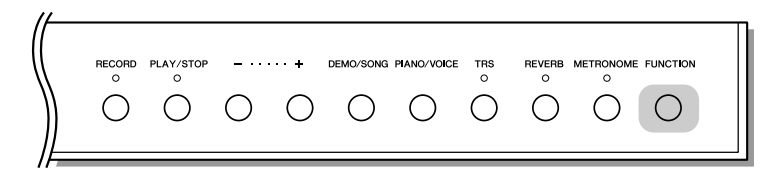

<span id="page-25-3"></span>Trzymając naciśnięty przycisk [FUNCTION], naciśnij klawisz z zakresu C5–F#5, aby wybrać skalę. Przytrzymanie naciśniętego przycisku i klawisza powoduje wyświetlenie aktualnego ustawienia skali.

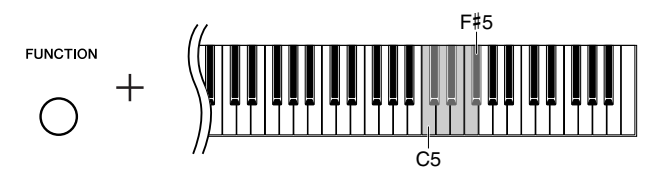

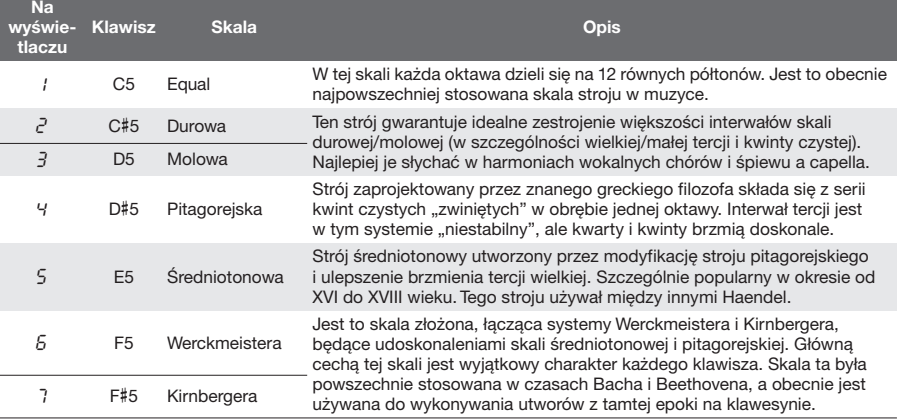

#### <span id="page-25-5"></span>**Określa dźwięk podstawowy w każdej skali**

Przytrzymując naciśnięty przycisk [FUNCTION], naciśnij jeden z klawiszy z zakresu C4–B4. Przytrzymanie naciśniętego przycisku i klawisza powoduje wyświetlenie aktualnego ustawienia dźwięku podstawowego.

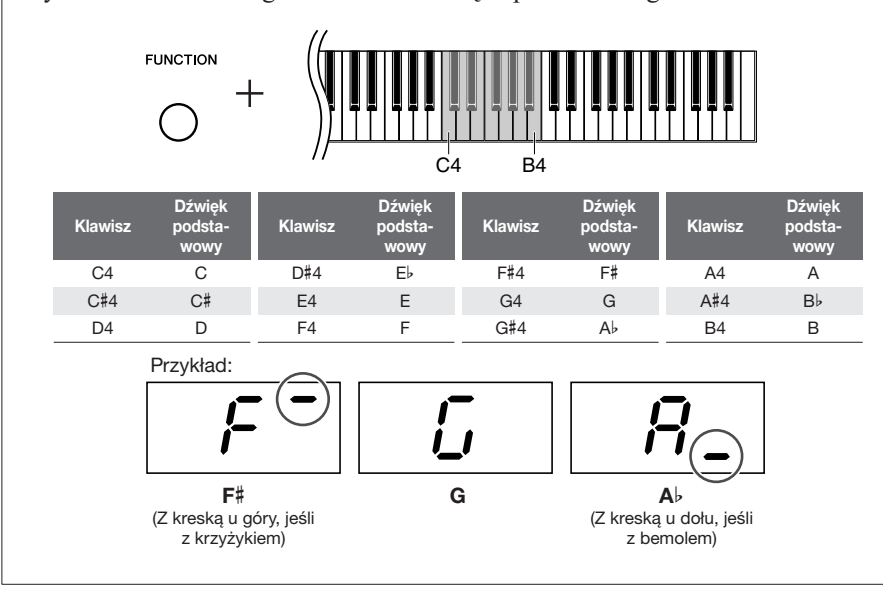

Ustawienie normalne: Equal

<span id="page-25-2"></span>Ustawienie normalne: C

# <span id="page-26-2"></span><span id="page-26-0"></span>**Nagrywanie własnej gry**

Funkcja nagrywania umożliwia nagrywanie własnej gry. Wykonaj kroki przedstawione poniżej, aby nagrać i odtworzyć swoją grę.

## **Nagrywanie dźwięku i rejestrowanie danych**

Nagrania na kasecie magnetofonowej są tworzone przy użyciu innego formatu danych niż stosowany w tym instrumencie. Na kasetach magnetofonowych nagrywane są sygnały dźwiękowe. Na tym instrumencie zapisywane są natomiast informacje o granych nutach i brzmieniach oraz o czasie i tempie ich odgrywania. Instrument nie nagrywa sygnałów dźwiękowych. Podczas odtwarzania nagranej gry wewnętrzny generator dźwięku reprodukuje dźwięk zgodnie z zapisanymi informacjami.

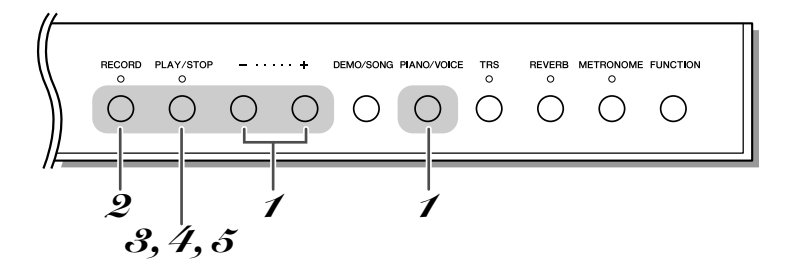

# *1* **Wybierz brzmienie do nagrywania.**

Przytrzymując naciśnięty przycisk [PIANO/VOICE], naciśnij przycisk [+] lub [–], aby wybrać żądane brzmienie (s. [18\)](#page-17-1). Dostosuj głośność za pomocą pokrętła [MASTER VOLUME], aby komfortowo słuchać utworu.

# <span id="page-26-1"></span>*2* **Przejdź do trybu nagrywania.**

Naciśnij przycisk [RECORD].

Wskaźnik przycisku [RECORD] zacznie świecić się w sposób ciągły, przycisku [PLAY/STOP] będzie migać.

![](_page_26_Figure_10.jpeg)

Naciśnij ponownie przycisk [RECORD], aby anulować tryb nagrywania.

## *PRZESTROGA*

151

↓

**Po nagraniu wykonania na tym instrumencie rozpoczęcie kolejnego nagrania automatycznie kasuje wcześniej zapisane dane.**

Przy użyciu pokrętła [MASTER VOLUME] można także regulować poziom głośności w trakcie odtwarzania.

Nie można włączyć trybu nagrywania, gdy jest odtwarzany inny utwór, np. demonstracyjny.

Pamięć wewnętrzna instrumentu umożliwia zapisanie jednego utworu.

Nagrany utwór można zapisać w pamięci flash USB (s. [29\)](#page-28-0).

Gdy do instrumentu jest podłączone urządzenie pamięci flash USB, nagrywanie odbywa się bezpośrednio w pamięci flash USB. Jeśli nie ma dość pamięci do nagrywania lub już istnieją w pamięci flash USB pliki U00–U99, na wyświetlaczu pojawi się komunikat "F LIL" i nie będzie można włączyć trybu nagrywania.

Przed użyciem urządzenia pamięci flash USB przeczytaj "Środki ostrożności, które należy zachować [podczas korzystania ze złącza USB](#page-29-0)  [\[TO DEVICE\]](#page-29-0)" na s. [30.](#page-29-0)

# *3* **Rozpocznij nagrywanie.**

Nagrywanie rozpocznie się, gdy zaczniesz grać na klawiaturze. Nagrywanie można także rozpocząć, naciskając przycisk [PLAY/STOP]. ↓

Wskaźniki przycisków [RECORD] i [PLAY/STOP] zaświecą się.

# *4* **Zatrzymaj nagrywanie.**

Naciśnij przycisk [RECORD] lub [PLAY/STOP], aby zatrzymać nagrywanie. ↓

End

Rozpocznie się zapisywanie danych. Po zakończeniu nagrywania na wyświetlaczu pojawi się na 3 sekundy komunikat " $\epsilon$ nd".

## *PRZESTROGA*

**Nie należy wyłączać zasilania instrumentu ani odłączać urządzenia pamięci flash USB, gdy instrument**  nagrywa dane (na wyświetlaczu pojawia się komunikat "- - - "). Spowoduje to utratę wszystkich zapisanych **danych, w tym ostatniego nagrania.**

## *5* **Odtwórz nagrane wykonanie.**

Naciśnij przycisk [PLAY/STOP], aby rozpocząć odtwarzanie nagrania.

Włączenie metronomu w chwili rozpoczęcia nagrania pomaga utrzymać właściwe tempo podczas wykonywania utworu. Dźwięk metronomu nie zostanie nagrany.

Jeśli pamięć zapełni się w trakcie nagrywania, na wyświetlaczu pojawi się napis " $FIL$ ", a nagrywanie zatrzyma się automatycznie. (Wszystkie zapisane dane do tego momentu zostaną zachowane).

Jeśli chcesz skasować dane wcześniej zapisane na instrumencie, naciśnij przycisk [PLAY/STOP], aby rozpocząć nagrywanie, a następnie naciśnij go ponownie, aby je zatrzymać. Nie podłączaj żadnego urządzenia USB podczas wykonywania tej operacji. Dane utworu zapisane w urządzeniu pamięci flash USB można skasować za pomocą komputera.

Gdy nagrywa się bezpośrednio w urządzeniu pamięci flash USB, jeśli zostanie wybrany inny utwór lub urządzenie USB zostanie odłączone po nagraniu, nagrania nie będzie można odtworzyć po naciśnięciu przycisku [PLAY/STOP]. Informacje na temat odtwarzania utworów podano w "Słuchanie utworów zapisanych [w pamięci flash USB"](#page-30-0) na s. [31](#page-30-0).

# <span id="page-27-0"></span>**Odtwarzanie utworu nagranego na instrumencie**

Można odtwarzać utwory użytkownika, które zapisano na instrumencie za pomocą funkcji nagrywania (s. [27\)](#page-26-0). W trakcie odtwarzania można także grać na instrumencie.

 $\bigcap$ 

Informacje o tym, jak odtwarzać utwór nagrany na urządzeniu pamięci flash USB, podano na s. [31.](#page-30-0)

 $\begin{array}{ccc} \circ & \circ & \circ \end{array}$ 

![](_page_27_Picture_19.jpeg)

# <span id="page-27-2"></span>*1* **Włącz tryb utworu użytkownika.**

<span id="page-27-3"></span>Trzymając naciśnięty przycisk [DEMO/SONG], naciskaj przycisk [+] lub [–], aż na wyświetlaczu pojawi się napis  $J\mathcal{L}$  5  $\tau$ ".

 $O$   $O$ 

![](_page_27_Picture_22.jpeg)

#### <span id="page-27-5"></span>**Utwór użytkownika:**

W tym podręczniku dane nagrania dokonanego na tym instrumencie są<br>nazywane "utworem użytkownika".

<span id="page-27-4"></span><span id="page-27-1"></span>*2* **Rozpocznij odtwarzanie.**

# *3* **Zatrzymaj odtwarzanie.**

Naciśnij ponownie przycisk [PLAY/STOP], aby zatrzymać odtwarzanie.

# <span id="page-28-1"></span><span id="page-28-0"></span>**Zapisywanie własnego nagrania w pamięci flash USB**

Zapisane na tym instrumencie dane utworu użytkownika można zapisać na urządzeniu pamięci flash USB. Przed użyciem urządzenia pamięci flash USB przeczytaj ["Środki ostrożności, które należy zachować podczas](#page-29-0)  [korzystania ze złącza USB \[TO DEVICE\]"](#page-29-0) na s. [30.](#page-29-0)

![](_page_28_Picture_3.jpeg)

## *1* **Włącz tryb zapisywania.**

Upewnij się, że urządzenie pamięci flash USB jest podłączone do instrumentu, a następnie naciśnij przycisk [PLAY/STOP], przytrzymując naciśnięty przycisk [FUNCTION]. ↓

Na wyświetlaczu pojawi się komunikat " $Uxx$ " (xx to liczba) po napisie " $5R<sub>u</sub>$ ".

Jeśli chcesz anulować zapisywanie, naciśnij dowolny przycisk, inny niż przycisk [PLAY/STOP], zanim przejdziesz do następnego kroku.

# *2* **Zapisz dane.**

Naciśnij przycisk [PLAY/STOP].

↓ Rozpocznie się zapisywanie danych. Po zakończeniu zapisywania na wyświetlaczu pojawi się na 3 sekundy komunikat " $\epsilon$ nd".

# *PRZESTROGA*

**Nie należy wyłączać zasilania instrumentu ani odłączać urządzenia pamięci flash USB, gdy instrument**  zapisuje dane na urządzeniu USB (na wyświetlaczu pojawia się komunikat "- - - "). Spowoduje to utratę **wszystkich zapisanych danych, w tym ostatniego nagrania.**

<span id="page-28-2"></span>Utwory nagrane na tym instrumencie są zapisywane pod nazwami "USERSONGxx.mid" (xx jest liczbą od 00 do 99) w folderze "USER FILES".

Dostępnych jest 100 zasobników na pliki $(U\overline{0}0 - U99)$ .

End

# <span id="page-29-0"></span>**Środki ostrożności, które należy zachować podczas korzystania ze złącza USB [TO DEVICE]**

Instrument jest wyposażony w złącze USB [TO DEVICE]. Po podłączeniu urządzenia USB do złącza zadbaj o jego bezpieczne użytkowanie. Należy stosować się do ważnych zaleceń przedstawionych poniżej.

#### **IIWAGA**

Więcej informacji dotyczących korzystania z urządzeń USB znajduje się w Podręczniku użytkownika tego urządzenia.

## <span id="page-29-2"></span>■ **Zgodne urządzenia USB**

• Urządzenia pamięci USB (pamięć flash, stacja dyskietek, dysk twardy itp.)

Instrument może nie obsługiwać wszystkich dostępnych na rynku urządzeń USB. Firma Yamaha nie gwarantuje, że urządzenia USB kupione przez użytkownika będą zgodne z instrumentem. Przed zakupem urządzenia USB, które ma być używane z tym instrumentem, sprawdź informacje na stronie internetowej pod adresem:

http://music.yamaha.com/download/

#### UWAGA

Nie można podłączać urządzeń USB innego rodzaju, takich jak klawiatura komputerowa czy mysz.

## ■ Podłączanie urządzenia USB

- Podłączając urządzenie USB do złącza USB [TO DEVICE], należy się upewnić, że wtyczka urządzenia jest odpowiednia i jest prawidłowo podłączana.
- Instrument obsługuje standard USB 1.1, ale można do niego podłączyć urządzenie pamięci zgodne ze standardem USB 2.0 i korzystać z niego. Dane będą jednak przesyłane z szybkością zapewnianą przez standard USB 1.1.

# <span id="page-29-3"></span><span id="page-29-1"></span>**Korzystanie z urządzeń pamięci USB**

Po podłączeniu do instrumentu urządzenia pamięci USB można zapisywać utworzone dane na tym urządzeniu, a także odczytywać informacje, które już są na nim zapisane.

#### **IIWAGA**

Stacje CD-R/RW umożliwiają odczytanie danych, ale nie pozwalają na ich zapisanie.

## ■ Liczba urządzeń pamięci USB, których **można używać**

Do złącza USB [TO DEVICE] można podłączyć tylko jedno urządzenie pamięci USB.

## ■ **Formatowanie nośnika pamięci USB**

Podczas próby dostępu do urządzenia pamięci USB lub nośnika, może pojawić się komunikat monitujący o sformatowanie urządzenia bądź nośnika. Jeśli się tak stanie, wykonaj operację formatowania (s. [33](#page-32-0)).

## *PRZESTROGA*

**W wyniku formatowania wszystkie dane zapisane na nośniku są usuwane. Należy upewnić się, że na formatowanym nośniku nie znajdują się żadne ważne dane.**

## ■ Zabezpieczenie danych (ochrona danych **przed zapisem)**

Aby zabezpieczyć ważne dane przed przypadkowym usunięciem, należy zastosować funkcję ochrony danych przed zapisem (write-protect), w którą są wyposażone wszystkie urządzenia pamięci masowej i nośniki danych. Należy pamiętać, aby przed zapisaniem danych na urządzeniu pamięci USB wyłączyć funkcję ochrony danych przed zapisem.

## ■ **Podłączanie/odłączanie urządzenia pamięci USB**

Przed wyjęciem nośnika z urządzenia trzeba sprawdzić, czy instrument nie korzysta z danych (np. nie wykonuje operacji zapisywania lub formatowania).

## *PRZESTROGA*

**Unikaj częstego włączania i wyłączania zasilania urządzenia pamięci USB lub zbyt częstego podłączania i odłączania urządzenia. Może to prowadzić do zawieszania działania instrumentu. Gdy instrument jest zajęty przeprowadzaniem operacji na danych (takich jak operacje zapisywania i formatowania) lub instaluje urządzenie pamięci USB (zaraz po podłączeniu), nie wolno odłączać przewodu USB, wyjmować nośnika z urządzenia ani wyłączać zasilania żadnego z urządzeń. Może to spowodować uszkodzenie danych na jednym lub obu urządzeniach.**

 $\vec{q}$ 

# <span id="page-30-0"></span>**Słuchanie utworów zapisanych w pamięci flash USB**

Do instrumentu można w wygodny sposób podłączyć urządzenie pamięci flash USB, co pozwala słuchać utworów zapisanych na tym urządzeniu (przez komputer). Można także zapisać na podłączonym urządzeniu nagranie własnej gry na instrumencie, a następnie odtwarzać takie utwory. Przed użyciem urządzenia pamięci flash USB przeczytaj "Środki [ostrożności, które należy zachować podczas korzystania ze złącza USB \[TO DEVICE\]](#page-29-0)" na s. [30](#page-29-0).

![](_page_30_Figure_2.jpeg)

# <span id="page-30-2"></span>*1* **Włącz tryb utworu USB.**

<span id="page-30-4"></span>Upewnij się, że urządzenie pamięci flash USB jest podłączone do instrumentu. Następnie naciśnij przycisk [+] lub [–], trzymając naciśnięty przycisk [DEMO/SONG], aż na wyświetlaczu pojawi się komunikat "L'xx" lub "Fxx" (xx jest liczbą od 00 do 99).

Komunikat "Fxx" jest wyświetlany, gdy nie ma żadnych utworów "*"Ixx"*.

Jeśli urządzenie pamięci flash USB nie jest podłączone lub nie ma żadnych utworów USB, nie pojawia się komunikat "L'xx" ani "Fxx".

# *2* **Wybierz utwór USB.**

Naciskaj przycisk [+] lub [–], aby wybrać utwór, który chcesz odtworzyć.

![](_page_30_Picture_321.jpeg)

# <span id="page-30-1"></span>*3* **Rozpocznij odtwarzanie.**

<span id="page-30-6"></span>Naciśnij przycisk [PLAY/STOP], aby rozpocząć odtwarzanie.

## *4* **Zatrzymaj odtwarzanie.**

Naciśnij przycisk [PLAY/STOP], aby zatrzymać odtwarzanie utworu.

### <span id="page-30-5"></span><span id="page-30-3"></span>**Kod znaków (Międzynarodowe)** (Międzynarodowe) (Międzynarodowe) (Międzynarodowe) (Międzynarodowe) (Międzynarodowe)

Jeśli utworu nie można załadować, być może trzeba zmienić ustawienie kodu znaków.

#### ● **Międzynarodowy**

Pliki z zachodnimi nazwami alfabetycznymi (z umlautami lub znakami diakrytycznymi) można załadować, a plików z nazwami japońskimi nie można. Włącz zasilanie, przytrzymując naciśnięte przyciski [FUNCTION] i [REVERB].

#### ● **Japoński**

155

Pliki z zachodnimi nazwami alfabetycznymi i nazwami japońskimi można załadować, plików z nazwami zawierającymi umlauty i znaki diakrytyczne nie można. Włącz zasilanie, przytrzymując naciśnięte przyciski [FUNCTION] i [METRONOME].

#### <span id="page-30-7"></span>**Utwór USB:**

LI 00

W tym podręczniku dane nagrania zapisane na urządzeniu pamięci flash USB są nazywane "utworem USB".

Zawartość wyświetlacza może pojawić się dopiero po chwili, w zależności od liczby folderów w pamięci flash USB.

W przypadku niektórych utworów rozpoczęcie odtwarzania może zająć więcej czasu niż w innych przypadkach. Należy pamiętać, że to także wpływa na czas między odtwarzaniem kolejno granych utworów.

Można zmieniać brzmienie odtwarzania. Można jednocześnie grać na instrumencie i odtwarzać utwór USB. Brzmienie odtwarzanego utworu staje się brzmieniem gry na instrumencie.

Gdy jest odtwarzany utwór USB, naciśnij i przytrzymaj przycisk [METRONOME] oraz naciskaj przycisk [+] lub [–], aby zmienić tempo utworu. Jeśli używasz metronomu (s. [20](#page-19-0)) podczas odtwarzania utworu USB, naciskaj przycisk [+] lub [–], aby zmienić tempo utworu. Tempo można także zmienić, naciskając klawisze.

Ustawienie normalne: International

<span id="page-31-1"></span>![](_page_31_Figure_1.jpeg)

● **Odtwarzanie losowe:** Przytrzymując naciśnięty przycisk [DEMO/SONG], naciśnij klawisz G#5.

![](_page_31_Figure_3.jpeg)

![](_page_31_Figure_4.jpeg)

## <span id="page-31-0"></span>**Format danych**

Ten instrument może odtwarzać pliki SMF w formacie 0 i formacie 1 (standardowy plik MIDI).

Aby można było odtwarzać utwory skopiowane do urządzenia pamięci flash USB z komputera lub innego urządzenia, powinny one być zapisane w katalogu głównym pamięci flash USB lub podfolderze pierwszego lub drugiego poziomu. Utwory zapisane w tych folderach mogą być odtwarzane jako dane utworu. Utworów zapisanych w folderach trzeciego poziomu utworzonych w folderze drugiego poziomu instrument nie odtwarza.

![](_page_31_Figure_8.jpeg)

Kopiując dane utworu z komputera do pamięci flash USB, trzeba się upewnić, że jest używany format SMF 0 lub SMF 1. Utwory nagrane na innych urządzeniach mogą korzystać z rozmaitych brzmień, które nie są dostępne na tym instrumencie, i przez to mogą brzmieć inaczej niż utwory oryginalne.

**"**U**xx":**

Wybierany jest utwór o najmniejszym numerze spośród U00–U99. Jeśli nie ma żadnych utworów "L'xx", wybierany jest utwór o najmniejszym numerze spośród F00–F99. Jeśli urządzenie pamięci flash USB nie jest podłączone lub nie ma żadnych utworów USB, wybierany jest utwór " $US -$ ".

#### **Co to jest SMF (Standard MIDI File)?**

Format SMF (standardowy plik MIDI) jest jednym z najpopularniejszych i powszechnie stosowanych formatów sekwencyjnych używanych do przechowywania danych sekwencyjnych. Istnieją dwie odmiany tego standardu: Format 0 i Format 1. Duża liczba urządzeń MIDI jest kompatybilna z formatem SMF 0, a większość dostępnych w handlu utworów MIDI jest zapisana w formacie SMF 0.

Utwór użytkownika jest zapisywany jako plik SMF w formacie 0.

# <span id="page-32-1"></span><span id="page-32-0"></span>**Formatowanie pamięci flash USB**

Niektóre urządzenia pamięci flash USB mogą wymagać sformatowania przed użyciem w tym instrumencie.

## *PRZESTROGA*

**Jeśli formatowana pamięć flash USB zawiera już dane, zostaną one skasowane. Uważaj, aby nie wykasować ważnych danych podczas wykonywania operacji formatowania.**

![](_page_32_Picture_4.jpeg)

# *1* **Włącz tryb formatowania.**

Po podłączeniu urządzenia pamięci flash USB, które ma być sformatowane, do instrumentu naciśnij przycisk [RECORD], przytrzymując naciśnięty przycisk [FUNCTION]. ↓

Na wyświetlaczu pojawi się komunikat " $F_{\Omega}r$ " (formatowanie).

<span id="page-32-2"></span>![](_page_32_Picture_8.jpeg)

# *2* **Rozpocznij formatowanie**

Po naciśnięciu przycisku [PLAY/STOP] na wyświetlaczu pojawi się komunikat y, Y". Naciśnij przycisk [+], aby wykonać operację formatowania. Aby anulować formatowanie, naciśnij przycisk [–]. ↓

Po zakończeniu formatowania na wyświetlaczu pojawi się na 3 sekundy komunikat " $\mathcal{E} \cap d$ ".

# *PRZESTROGA*

**Nie należy wyłączać zasilania instrumentu ani odłączać urządzenia pamięci flash USB, gdy instrument**  formatuje urządzenie USB (na wyświetlaczu pojawia się komunikat "- - - "). Może to spowodować **uszkodzenie danych lub pamięci flash USB.**

# *3* **Opuść tryb formatowania.**

Naciśnij dowolny przycisk.

# <span id="page-33-0"></span>**Kopie zapasowe danych Inicjowanie ustawień**

# <span id="page-33-4"></span><span id="page-33-1"></span>**Kopie zapasowe danych w pamięci wewnętrznej**

Następujące dane są zapisywane w pamięci wewnętrznej instrumentu. Dane są w niej przechowywane nawet po wyłączeniu zasilania.

- Głośność metronomu (s. [21\)](#page-20-0)
- Precyzyjne dostrojenie stroju instrumentu (s. [25](#page-24-0))
- Kod znaków (s. [31](#page-30-3))
- Dane utworu użytkownika nagranego na instrumencie (s. [27\)](#page-26-0)

# <span id="page-33-3"></span><span id="page-33-2"></span>**Inicjowanie danych**

W czasie inicjowania danych wszystkie dane z wyjątkiem ustawienia kodu znaków i utworu użytkownika będą zainicjowane i zostaną przywrócone ich ustawienia fabryczne.

Trzymając naciśnięte przyciski [METRONOME] i [REVERB], włącz zasilanie instrumentu.

![](_page_33_Figure_10.jpeg)

Jeśli instrument przestaje działać lub działa niewłaściwie, należy wyłączyć zasilanie i wykonać procedurę inicjowania.

↓

Gdy instrument inicjuje dane, na wyświetlaczu pojawia się komunikat " $\mathcal{L}$   $\mathcal{L}$   $\mathcal{L}$ ".

![](_page_33_Figure_14.jpeg)

## *PRZESTROGA*

**Nie należy wyłączać zasilania instrumentu podczas inicjowania danych w jego pamięci wewnętrznej (gdy jest wyświetlany komunikat** " $\lceil L \rceil$ ").

# **Połączenia**

# <span id="page-34-4"></span><span id="page-34-1"></span><span id="page-34-0"></span>**Złącza**

#### ∕∖∖ *PRZESTROGA*

**Przed podłączeniem instrumentu do innych urządzeń elektronicznych należy wyłączyć zasilanie instrumentu i pozostałych urządzeń. Przed włączeniem lub wyłączeniem wszystkich urządzeń należy się upewnić, że poziom głośności jest ustawiony na minimum (0). Niezastosowanie się do tych zaleceń grozi porażeniem prądem i może doprowadzić do uszkodzenia urządzeń.**

![](_page_34_Picture_4.jpeg)

![](_page_34_Figure_5.jpeg)

Informacje na temat umieszczenia złączy podano w rozdziale "Kontrolery i [złącza na panelu](#page-7-2)" na s. [8](#page-7-2).

## q **Gniazda [PHONES]**

Umożliwiają podłączenie standardowych słuchawek stereofonicznych, pozwalając na ciche ćwiczenie. Aby uzyskać więcej informacji, zobacz ["Korzystanie ze słuchawek \(opcja\)"](#page-13-2), s. [14](#page-13-2).

## <span id="page-34-3"></span><span id="page-34-2"></span>**@ Złącze USB [TO DEVICE]**

To złącze służy do podłączenia urządzeń pamięci USB. Aby uzyskać więcej informacji, zobacz "Środki ostrożności, które należy zachować podczas [korzystania ze złącza USB \[TO DEVICE\]](#page-29-0)", s. [30.](#page-29-0)

# e **Złącza MIDI [IN] [OUT]**

Za pomocą kabli MIDI można do nich podłączać zewnętrzne urządzenia MIDI. Aby uzyskać więcej informacji, zobacz "[Informacje o standardzie MIDI"](#page-36-0), s. [37.](#page-36-0)

## <span id="page-35-2"></span><span id="page-35-0"></span>**<sup>G</sup>** Gniazda AUX IN [L/L+R] [R]

Do tych gniazd można podłączyć wyjściowy sygnał stereo z innego instrumentu, dzięki czemu można odtwarzać dźwięk zewnętrznego instrumentu za pomocą głośników instrumentu N3/N2. Kable audio należy podłączyć zgodnie z następującym schematem.

## *PRZESTROGA*

**Gdy gniazda AUX IN instrumentu są podłączone do urządzenia zewnętrznego, należy najpierw włączyć zasilanie urządzenia zewnętrznego, a później zasilanie instrumentu. Zasilanie powinno być wyłączane w odwrotnej kolejności.**

![](_page_35_Figure_5.jpeg)

## <span id="page-35-3"></span><span id="page-35-1"></span> $\Theta$  **Gniazda AUX OUT [L/L+R] [R]**

Te gniazda umożliwiają podłączenie instrumentu do zewnętrznego systemu głośnikowego, dzięki czemu można grać w większych salach z większą głośnością. Kable audio należy podłączyć zgodnie z następującym schematem.

## *PRZESTROGA*

**Gdy gniazda AUX OUT instrumentu są podłączone do zewnętrznego systemu audio, najpierw włącz zasilanie instrumentu, następnie zasilanie zewnętrznego systemu audio. Zasilanie powinno być wyłączane w odwrotnej kolejności.**

![](_page_35_Figure_10.jpeg)

W przypadku urządzeń monofonicznych należy korzystać tylko z gniazd AUX IN [L/L+R].

Należy stosować kable audio i wtyczki o zerowym oporze.

Gdy dźwięk z gniazd AUX OUT jest kierowany do gniazd AUX IN, dźwięk wejściowy będzie generowany z głośnika instrumentu. Dźwięk wyjściowy może być nadmiernie głośny i hałaśliwy.

W przypadku urządzeń monofonicznych należy korzystać tylko z gniazd AUX OUT [L/L+R].

# <span id="page-36-2"></span><span id="page-36-0"></span>**Informacje o standardzie MIDI**

MIDI (Musical Instrument Digital Interface) to używany na całym świecie standardowy format przesyłania i odbierania danych między elektronicznymi instrumentami muzycznymi.

Połączenie instrumentów muzycznych obsługujących standard MIDI za pomocą kabli MIDI pozwala na przesyłanie danych o nagraniu i ustawieniach między wieloma instrumentami muzycznymi. Dzięki standardowi MIDI można osiągnąć lepsze efekty wykonawcze niż w przypadku gry na jednym instrumencie muzycznym.

![](_page_36_Figure_3.jpeg)

<span id="page-36-3"></span>W celu ustanowienia połączenia MIDI potrzebny jest specjalny kabel MIDI (opcjonalny).

Wysyłane i odbierane dane MIDI różnią się w zależności od typu urządzenia MIDI, każde urządzenie MIDI może przesyłać lub odbierać tylko takie dane i polecenia, które są kompatybilne z innymi podłączonymi urządzeniami MIDI. Należy zatem sprawdzić na schemacie implementacji MIDI w broszurze Data List, jakie dane i polecenia MIDI może wysyłać i odbierać dane urządzenie. Informacje o broszurze "Broszura Data [List"](#page-4-0) podano na s. [5](#page-4-0).

Dane utworów demonstrujących brzmienia i wstępnie zdefiniowanych utworów na fortepian nie są wysyłane przez złącze MIDI.

Aby przesyłać dane MIDI między instrumentem a komputerem, należy zainstalować odpowiednie oprogramowanie na komputerze.

# <span id="page-36-1"></span>**Podłączanie do komputera**

Podłączenie instrumentu do komputera za pomocą złączy MIDI umożliwia przesyłanie danych MIDI między instrumentem a komputerem. Na przykład można przesłać dane nagrania na instrumencie do komputera i tam je zapisać.

# *PRZESTROGA*

161

**Podczas podłączania instrumentu do komputera należy wyłączyć zasilanie obu urządzeń przed podłączeniem jakichkolwiek kabli. Po podłączeniu kabli włącz najpierw komputer, a następnie instrument.**

![](_page_36_Figure_11.jpeg)

Należy korzystać z opcjonalnego interfejsu USB-MIDI (np. Yamaha UX16) w celu podłączenia złączy MIDI instrumentu do portu USB komputera. Konieczne jest także zainstalowanie sterownika USB-MIDI na komputerze do właściwego korzystania z połączenia. Więcej informacji na ten temat można znaleźć w podręczniku użytkownika dołączonym do interfejsu USB.

# <span id="page-37-3"></span><span id="page-37-1"></span><span id="page-37-0"></span>**Włączanie/wyłączanie sterowania lokalnego**

Sterowanie lokalne oznacza, że wewnętrznym generatorem brzmień steruje klawiatura instrumentu, dzięki czemu można grać wewnętrzne brzmienia prosto z klawiatury. Dzieje się tak, gdy sterowanie lokalne jest włączone (Local Control On). Sterowanie lokalne może być także wyłączone. W takiej sytuacji brzmienia wewnętrzne nie są generowane przy użyciu klawiatury instrumentu, tylko odpowiednia informacja MIDI jest przesyłana za pomocą złącza MIDI OUT podczas grania dźwięków na klawiaturze. W tym czasie wewnętrzny generator brzmień reaguje na dane MIDI odebrane za pośrednictwem złącza MIDI IN.

<span id="page-37-2"></span>Przytrzymując naciśnięty przycisk [FUNCTION], naciśnij klawisz C6. Naciskanie klawisza C6 powoduje kolejno włączenie i wyłączenie sterowania lokalnego.

![](_page_37_Figure_4.jpeg)

# <span id="page-38-3"></span><span id="page-38-2"></span>**Lista komunikatów**

<span id="page-38-1"></span><span id="page-38-0"></span>![](_page_38_Picture_206.jpeg)

\* Gdy operacja (taka jak zapisywanie lub przesyłanie danych) jest w toku, na wyświetlaczu pojawiają się migające kreski.

\* Naciśnij przycisk [+] lub [–], aby zamknąć wyświetlanie komunikatu.

# <span id="page-39-1"></span>**Rozwiązywanie problemów**

<span id="page-39-0"></span>![](_page_39_Picture_193.jpeg)

\* Jest także dostępna lista komunikatów (s. [39](#page-38-1)).

# <span id="page-40-1"></span>**N3: Montaż instrumentu**

## <span id="page-40-0"></span>*PRZESTROGA*

- **Uważaj, aby nie pogubić części. Upewnij się, że zachowano ich właściwe ustawienie względem innych elementów. Montaż należy przeprowadzać w następującej kolejności.**
- **Montaż powinien zostać wykonany przez co najmniej trzy osoby.**
- **Upewnij się, że używasz śrub o rozmiarze odpowiednim dla danego elementu, zgodnie z poniższymi wskazaniami. Użycie niewłaściwych śrub może spowodować uszkodzenie instrumentu.**
- **Dokręć wszystkie śruby po zakończeniu montażu każdej części.**
- **Demontaż przeprowadza się w odwrotnej kolejności.**

![](_page_40_Figure_7.jpeg)

- **1 Zdemontuj części i zgromadź je razem do ponownego montażu.**
	- 1-1 Wyjmij z mniejszego pudełka elementy pokazane poniżej.

![](_page_40_Picture_10.jpeg)

- 1-2 Ustaw większe pudło pionowo, prawą stroną do góry.
- 1-3 Przetnij taśmy.
- 1-4 Zdejmij osłony.

![](_page_40_Figure_14.jpeg)

![](_page_40_Figure_15.jpeg)

**2 Zamocuj i dokładnie przykręć śrubami nóżki: prawą przednią oraz tylną.**

![](_page_40_Picture_17.jpeg)

## *PRZESTROGA*

**Gdy instrument jest ustawiony pionowo (jak na powyższej ilustracji), zwróć szczególną uwagę, aby się nie przewrócił, bo w tej pozycji jest niestabilny.**

## **3 Ułóż koc w lewym rogu.**

![](_page_40_Picture_21.jpeg)

**4 Ustaw instrument pionowo.**

![](_page_41_Picture_2.jpeg)

**5 Zamocuj i przykręć lewą przednią nogę śrubami, mocno trzymając instrument.**

![](_page_41_Figure_4.jpeg)

### *PRZESTROGA*

**Nie chwytaj za panel sterowania. Działanie na panel ze zbyt wielką siłą może spowodować uszkodzenie instrumentu.**

### **6 Zamocuj pręty mocujące pedały.**

Znajdź nagwintowane otwory od spodu instrumentu i dobrze wkręć śruby, aby zamocować pręty.

![](_page_41_Picture_9.jpeg)

### **7 Zamocuj pedał.**

Włóż pręty mocujące pedał do skrzynki pedałów i upewnij się, że pasują, a następnie dobrze przykręć wkręty, aby zamocować pedał.

![](_page_41_Figure_12.jpeg)

#### <span id="page-41-0"></span>**8 Podłącz przewód pedału.**

- 8-1 Upewnij się, że przewód pedału jest wpięty w uchwyt mocujący przewody.
- 8-2 Włóż wtyczkę przewodu pedału do złącza.

![](_page_41_Picture_16.jpeg)

#### **9 Podłącz przewód zasilający.**

- 9-1 Włóż wtyczkę przewodu zasilającego prądu zmiennego do gniazdka [AC IN].
- 9-2 Zamocuj uchwyty mocujące przewody do instrumentu, a następnie przypnij przewód zasilający do uchwytu.

![](_page_41_Picture_20.jpeg)

#### ■ Po zakończeniu montażu wykonaj następujące czynności sprawdzające.

- Czy po zakończeniu montażu zostały jakieś części? → Przejrzyj jeszcze raz całą procedurę montażu i popraw ewentualne błędy.
- Czy instrument znajduje się w pobliżu drzwi lub jakichś ruchomych sprzętów?
- $\rightarrow$  Przesuń instrument w bardziej odpowiednie miejsce.
- Czy w instrumencie coś stuka lub grzechocze, gdy się go porusza? → Dokręć wszystkie śruby.
- Czy przewód zasilający jest poprawnie włożony w gniazda? → Sprawdź podłączenie.
- Jeśli instrument skrzypi lub staje się niestabilny podczas gry, sprawdź informacje na schemacie montażu i ponownie dokręć wszystkie śruby.

# <span id="page-42-1"></span>**Dane techniczne**

<span id="page-42-0"></span>![](_page_42_Picture_301.jpeg)

\* Specyfikacje i opisy w niniejszym podręczniku użytkownika mają jedynie charakter informacyjny. Firma Yamaha Corp. zastrzega sobie prawo do zmiany i modyfikacji produktów lub specyfikacji w dowolnym czasie bez wcześniejszego powiadomienia. Ponieważ specyfikacje, wyposażenie lub opcje mogą się różnić w poszczególnych krajach, należy je sprawdzić u sprzedawcy firmy Yamaha.

#### **Wyposażenie dodatkowe**

![](_page_42_Picture_302.jpeg)

# **Indeks**

# <span id="page-43-0"></span> $\pmb{\mathsf{A}}$

![](_page_43_Picture_111.jpeg)

# $\pmb B$

![](_page_43_Picture_112.jpeg)

# $\mathbf c$

![](_page_43_Picture_113.jpeg)

# $\mathbf{D}$

![](_page_43_Picture_114.jpeg)

# $\overline{F}$

![](_page_43_Picture_115.jpeg)

# G

![](_page_43_Picture_116.jpeg)

# $\overline{1}$

![](_page_43_Picture_117.jpeg)

# $\mathbf K$

![](_page_43_Picture_118.jpeg)

# $\mathbf{L}$

![](_page_43_Picture_119.jpeg)

# $\mathbf M$

![](_page_43_Picture_120.jpeg)

# $\mathbf N$

![](_page_43_Picture_121.jpeg)

# $\boldsymbol{0}$  $\overline{O}$

![](_page_43_Picture_122.jpeg)

# $\overline{P}$

![](_page_43_Picture_123.jpeg)

# $\mathbf R$

![](_page_43_Picture_124.jpeg)

# $\mathbf S$

![](_page_43_Picture_125.jpeg)

# $\mathbf{r}$

![](_page_43_Picture_126.jpeg)

# $\mathbf U$

![](_page_43_Picture_127.jpeg)

# W

![](_page_43_Picture_128.jpeg)

# $\mathbf{z}$

![](_page_43_Picture_129.jpeg)

#### **Informacje dla użytkowników dotyczące zbierania i utylizacji starego sprzętu**

![](_page_44_Picture_1.jpeg)

Ten symbol umieszczony na produktach, opakowaniu i/lub dołączonej dokumentacji oznacza, że produkty elektryczne i elektroniczne nie powinny być wyrzucane wraz ze zwykłymi śmieciami.

W celu odpowiedniego przetwarzania i recyklingu starych produktów zgodnie z przepisami lokalnymi i Dyrektywą 2002/96/EC należy je zanieść do odpowiednich punktów odbioru.

Właściwie utylizując te produkty, pomagamy oszczędzać cenne zasoby i zapobiegamy potencjalnie negatywnym działaniom na ludzkie zdrowie i środowisko, które mogłyby powstawać w wyniku niewłaściwego przetwarzania odpadów.

W sprawie dodatkowych informacji na temat zbierania i recyklingu starych produktów należy kontaktować się z władzami lokalnymi, służbami oczyszczania lub punktem sprzedaży, w którym dokonano zakupu.

#### **[Dla użytkowników biznesowych w Unii Europejskiej]**

Jeśli chcą Państwo pozbyć się sprzętu elektrycznego lub elektronicznego, prosimy o kontakt ze sprzedawcą lub dostawcą w celu uzyskania dodatkowych informacji.

#### **[Informacje na temat utylizacji w krajach spoza Unii Europejskiej]**

Ten symbol obowiązuje jedynie w Unii Europejskiej. W przypadku konieczności utylizacji tych elementów należy kontaktować się z władzami lokalnymi lub sprzedawcą w celu uzyskania informacji o właściwym sposobie utylizacji.

Numer seryjny znajduje się na spodzie instrumentu. Zapisz ten numer w miejscu poniżej i zachowaj ten podręcznik jako dowód zakupu w celu ułatwienia identyfikacji instrumentu w przypadku ewentualnej jego kradzieży.

**Nr modelu** 

**Nr seryjny**

(dół)

Guia rápido de operação / Guida rapida all'utilizzo **Guia rápido de operação / Guida rapida all'utilizzo**

![](_page_46_Figure_1.jpeg)

171

<span id="page-47-1"></span><span id="page-47-0"></span>![](_page_47_Figure_0.jpeg)

![](_page_47_Figure_1.jpeg)

Para obter detalhes de produtos, entre em contato com o representante mais próximo da Yamaha ou com o distribuidor autorizado relacionado a seguir.

Per ulteriori dettagli sui prodotti, rivolgersi al più vicino rappresentante Yamaha oppure a uno dei distributori autorizzati elencati di seguito.

Neem voor details over producten alstublieft contact op met uw dichtstbijzijnde Yamaha-vertegenwoordiging of de geautoriseerde distributeur uit het onderstaande overzicht.

Aby uzyskać szczegółowe informacje na temat produktów, należy skontaktować się z najbliższym przedstawicielem firmy Yamaha lub z autoryzowanym dystrybutorem wymienionym poniżej.

#### **NORTH AMERICA**

#### **CANADA**

**Yamaha Canada Music Ltd.** 135 Milner Avenue, Scarborough, Ontario, M1S 3R1, Canada Tel: 416-298-1311

#### **U.S.A.**

**Yamaha Corporation of America**  6600 Orangethorpe Ave., Buena Park, Calif. 90620, U.S.A.

Tel: 714-522-9011

#### **MEXICO CENTRAL & SOUTH AMERICA**

**Yamaha de México S.A. de C.V.** Calz. Javier Rojo Gómez #1149, Col. Guadalupe del Moral C.P. 09300, México, D.F., México Tel: 55-5804-0600

#### **BRAZIL**

**Yamaha Musical do Brasil Ltda.** Rua Joaquim Floriano, 913 - 4' andar, Itaim Bibi, CEP 04534-013 Sao Paulo, SP. BRAZIL Tel: 011-3704-1377

#### **ARGENTINA**

**Yamaha Music Latin America, S.A. Sucursal de Argentina** Olga Cossettini 1553, Piso 4 Norte Madero Este-C1107CEK Buenos Aires, Argentina Tel: 011-4119-7000

#### **PANAMA AND OTHER LATIN AMERICAN COUNTRIES/ CARIBBEAN COUNTRIES**

**Yamaha Music Latin America, S.A.** Torre Banco General, Piso 7, Urbanización Marbella, Calle 47 y Aquilino de la Guardia, Ciudad de Panamá, Panamá Tel: +507-269-5311

#### **EUROPE**

## **THE UNITED KINGDOM/IRELAND**

**Yamaha Music U.K. Ltd.** Sherbourne Drive, Tilbrook, Milton Keynes, MK7 8BL, England Tel: 01908-366700

#### **GERMANY**

**Yamaha Music Central Europe GmbH** Siemensstraße 22-34, 25462 Rellingen, Germany Tel: 04101-3030

#### **SWITZERLAND/LIECHTENSTEIN Yamaha Music Central Europe GmbH, Branch Switzerland** Seefeldstrasse 94, 8008 Zürich, Switzerland

Tel: 01-383 3990 **AUSTRIA**

#### **Yamaha Music Central Europe GmbH, Branch Austria**

Schleiergasse 20, A-1100 Wien, Austria Tel: 01-60203900

#### **CZECH REPUBLIC/SLOVAKIA/ HUNGARY/SLOVENIA**

**Yamaha Music Central Europe GmbH, Branch Austria, CEE Department** Schleiergasse 20, A-1100 Wien, Austria Tel: 01-602039025

#### **POLAND**

**Yamaha Music Central Europe GmbH Sp.z. o.o. Oddzial w Polsce** ul. 17 Stycznia 56, PL-02-146 Warszawa, Poland Tel: 022-868-07-57

#### **THE NETHERLANDS/ BELGIUM/LUXEMBOURG**

**Yamaha Music Central Europe GmbH, Branch Benelux** 

Clarissenhof 5-b, 4133 AB Vianen, The Netherlands Tel: 0347-358 040

## **FRANCE**

**Yamaha Musique France**  BP 70-77312 Marne-la-Vallée Cedex 2, France Tel: 01-64-61-4000

#### **ITALY**

**Yamaha Musica Italia S.P.A.**  Viale Italia 88, 20020 Lainate (Milano), Italy Tel: 02-935-771

#### **SPAIN/PORTUGAL**

**Yamaha Música Ibérica, S.A.** Ctra. de la Coruna km. 17, 200, 28230 Las Rozas (Madrid), Spain Tel: 91-639-8888

#### **GREECE**

**Philippos Nakas S.A. The Music House** 147 Skiathou Street, 112-55 Athens, Greece Tel: 01-228 2160

#### **SWEDEN**

**Yamaha Scandinavia AB** J. A. Wettergrens Gata 1, Box 30053 S-400 43 Göteborg, Sweden Tel: 031 89 34 00

#### **DENMARK**

**YS Copenhagen Liaison Office** Generatorvej 6A, DK-2730 Herlev, Denmark Tel: 44 92 49 00

**FINLAND F-Musiikki Oy** Kluuvikatu 6, P.O. Box 260, SF-00101 Helsinki, Finland Tel: 09 618511

#### **NORWAY**

**Norsk filial av Yamaha Scandinavia AB**  Grini Næringspark 1, N-1345 Østerås, Norway Tel: 67 16 77 70

#### **ICELAND**

**Skifan HF** Skeifan 17 P.O. Box 8120, IS-128 Reykjavik, Iceland

Tel: 525 5000

### **RUSSIA**

**Yamaha Music (Russia)** Office 4015, entrance 2, 21/5 Kuznetskii Most street, Moscow, 107996, Russia Tel: 495 626 0660

**OTHER EUROPEAN COUNTRIES Yamaha Music Central Europe GmbH** Siemensstraße 22-34, 25462 Rellingen, Germany Tel: +49-4101-3030

#### **AFRICA**

**Yamaha Corporation, Asia-Pacific Music Marketing Group** Nakazawa-cho 10-1, Naka-ku, Hamamatsu, Japan 430-8650 Tel: +81-53-460-2312

#### **MIDDLE EAST**

#### **TURKEY/CYPRUS**

**Yamaha Music Central Europe GmbH** Siemensstraße 22-34, 25462 Rellingen, Germany Tel: 04101-3030

### **OTHER COUNTRIES**

**Yamaha Music Gulf FZE** LOB 16-513, P.O.Box 17328, Jubel Ali, Dubai, United Arab Emirates Tel: +971-4-881-5868

#### **ASIA**

#### **THE PEOPLE'S REPUBLIC OF CHINA Yamaha Music & Electronics (China) Co.,Ltd.** 2F, Yunhedasha, 1818 Xinzha-lu, Jingan-qu,

Shanghai, China Tel: 021-6247-2211

#### **HONG KONG**

**Tom Lee Music Co., Ltd.** 11/F., Silvercord Tower 1, 30 Canton Road, Tsimshatsui, Kowloon, Hong Kong Tel: 2737-7688

#### **INDIA**

#### **Yamaha Music India Pvt. Ltd.**

5F Ambience Corporate Tower Ambience Mall Complex Ambience Island, NH-8, Gurgaon-122001, Haryana, India Tel: 0124-466-5551

#### **INDONESIA**

#### **PT. Yamaha Music Indonesia (Distributor) PT. Nusantik**

Gedung Yamaha Music Center, Jalan Jend. Gatot Subroto Kav. 4, Jakarta 12930, Indonesia Tel: 21-520-2577

#### **KOREA**

#### **Yamaha Music Korea Ltd.** 8F, 9F, Dongsung Bldg. 158-9 Samsung-Dong, Kangnam-Gu, Seoul, Korea

Tel: 080-004-0022

#### **MALAYSIA**

**Yamaha Music Malaysia, Sdn., Bhd.** Lot 8, Jalan Perbandaran, 47301 Kelana Jaya, Petaling Jaya, Selangor, Malaysia Tel: 3-78030900

#### **PHILIPPINES**

**Yupangco Music Corporation** 339 Gil J. Puyat Avenue, P.O. Box 885 MCPO, Makati, Metro Manila, Philippines Tel: 819-7551

#### **SINGAPORE**

**Yamaha Music Asia Pte., Ltd.** #03-11 A-Z Building

#### 140 Paya Lebor Road, Singapore 409015 Tel: 747-4374

**TAIWAN**

**Yamaha KHS Music Co., Ltd.**  3F, #6, Sec.2, Nan Jing E. Rd. Taipei. Taiwan 104, R.O.C. Tel: 02-2511-8688

#### **THAILAND**

**Siam Music Yamaha Co., Ltd.**  $4, 6, 15$  and  $16<sup>th</sup>$  floor, Siam Motors Building, 891/1 Rama 1 Road, Wangmai, Pathumwan, Bangkok 10330, Thailand Tel: 02-215-2626

# **OTHER ASIAN COUNTRIES**

**Yamaha Corporation, Asia-Pacific Music Marketing Group** Nakazawa-cho 10-1, Naka-ku, Hamamatsu, Japan 430-8650 Tel: +81-53-460-2317

#### **OCEANIA**

#### **AUSTRALIA Yamaha Music Australia Pty. Ltd.**

Level 1, 99 Queensbridge Street, Southbank, Victoria 3006, Australia Tel: 3-9693-5111

#### **NEW ZEALAND Music Works LTD**

P.O.BOX 6246 Wellesley, Auckland 4680, New Zealand Tel: 9-634-0099

#### **COUNTRIES AND TRUST TERRITORIES IN PACIFIC OCEAN**

**Yamaha Corporation, Asia-Pacific Music Marketing Group** Nakazawa-cho 10-1, Naka-ku, Hamamatsu, Japan 430-8650 Tel: +81-53-460-2312

**HEAD OFFICE Yamaha Corporation, Pro Audio & Digital Musical Instrument Division** Nakazawa-cho 10-1, Naka-ku, Hamamatsu, Japan 430-8650 Tel: +81-53-460-3273

![](_page_49_Picture_0.jpeg)

Yamaha Home Keyboards Home Page **http://music.yamaha.com/homekeyboard/**

Yamaha Manual Library **http://www.yamaha.co.jp/manual/**

U.R.G., Pro Audio & Digital Musical Instrument Division, Yamaha Corporation © 2009 Yamaha Corporation

> LBA0 902xxx.x-01 Printed in Europe

![](_page_49_Picture_5.jpeg)